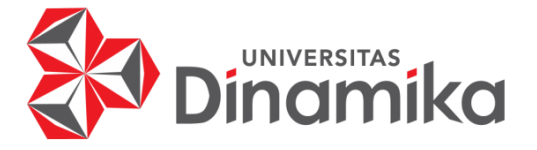

**MAINTENANCE APLIKASI REKRUTMEN DAN SELEKSI KARYAWAN PADA PT THINK INDONESIA BERBASIS WEB (PENAMBAHAN FITUR KELENGKAPAN BIODATA DAN FITUR CETAK LAPORAN HASIL PENGERJAAN)**

**Indmike** 

**KERJA PRAKTIK**

**PROGRAM STUDI DIII SISTEM INFORMASI**

**Oleh: Thoriq Zaki Permana 21390100001**

**FAKULTAS TEKNOLOGI DAN INFORMATIKA UNIVERSITAS DINAMIKA 2024**

# **MAINTENANCE APLIKASI REKRUTMEN DAN SELEKSI KARYAWAN PADA PT THINK INDONESIA BERBASIS WEB (PENAMBAHAN FITUR KELENGKAPAN BIODATA DAN FITUR CETAK LAPORAN HASIL PENGERJAAN)**

#### **KERJA PRAKTIK**

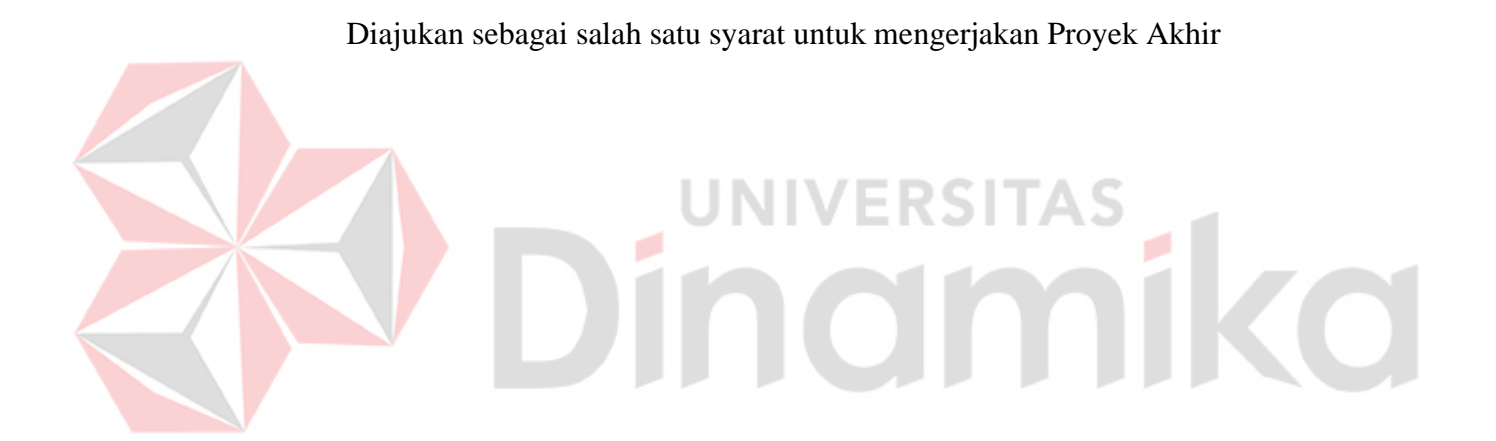

NIM **:** 2139010000

**Oleh:**

Nama **:** Thoriq Zaki Permana

Program Studi **:** DIII Sistem Informasi

**FAKULTAS TEKNOLOGI DAN INFORMATIKA UNIVERSITAS DINAMIKA 2024**

# MAINTENANCE APLIKASI REKRUTMEN DAN SELEKSI KARYAWAN PADA PT THINK INDONESIA BERBASIS WEB (PENAMBAHAN FITUR KELENGKAPAN BIODATA DAN FITUR CETAK LAPORAN HASIL **PENGERJAAN)**

Dipersiapkan dan disusun oleh:

Thorig Zaki Permana NIM: 21390100001

Telah diperiksa dan disetujui pada tanggal 1 Februari 2024

Pembimbing

Didit Anindita Arnandy M.Kom NIDN: 0724077502

Penyelia

Bagus Windi Prakoso, S.Kom NIP: 199409032019101005

> PT. Tokoh Indonezia Muda Eluekuti?  $(iim)$

Kerja Praktik ini telah diterima sebagai salah satu persyaratan untuk mengerjakan Proyek Akhir

> hformatika Nunuk Wahyuningtyas, M.Kom Ketua Program Studi DIII Sistem Informasi

FAKULTAS TEKNOLOGI DAN INFORMATIKA UNIVERSITAS DINAMIKA

#### **ABSTRAK**

<span id="page-3-0"></span>*Laporan Kerja Praktek ini membahas pengalaman penulis dalam melakukan praktek kerja di PT. Think Indonesia, yang difokuskan pada pemeliharaan aplikasi Rekrutmen dan seleksi karyawan berbasis web. Proyek ini bertujuan untuk mengoptimalkan Penambahan fitur kelengkapan biodata dan fitur cetak laporan hasil pengerjaan ke dalam aplikasi yang telah ada.*

*Pendekatan pengembangan yang digunakan mencakup analisis mendalam terhadap kebutuhan perusahaan dalam proses Rekrutmen dan seleksi, identifikasi perbaikan yang dapat dilakukan pada aplikasi yang sudah ada, dan implementasi perubahan sesuai dengan spesifikasi yang telah ditentukan.*

*Dalam laporan Kerja Praktek ini, penulis menjelaskan langkah-langkah konkrit yang diambil untuk meningkatkan fungsionalitas aplikasi. Ini melibatkan optimalisasi penambahan fitur agar lebih sesuai dengan dinamika pasar kerja kelengkapan biodata dan fitur cetak laporan hasil pengerjaan*

*Hasil implementasi diuji coba secara menyeluruh untuk memastikan keberhasilan perubahan dan mendapatkan umpan balik dari Applicant. Selain itu, laporan ini juga membahas tantangan yang dihadapi selama proses pengembangan dan cara mengatasinya.*

*Dengan peningkatan ini, diharapkan aplikasi Rekrutmen dan seleksi karyawan dapat memberikan kontribusi yang lebih efektif dan efisien bagi PT Tokoh Indonesia Muda Eksekutif (Think Indonesia) dalam mencari dan memilih karyawan potensial. Keseluruhan pengalaman kerja praktik ini tidak hanya memperluas pengetahuan teknis penulis dalam pengembangan aplikasi web, tetapi juga memberikan wawasan mendalam terhadap dunia Rekrutmen dan seleksi karyawan.*

**Kata Kunci:** *Maintenance, Perbaikan, Rekrutmen, HRD, Karyawan.*

# **KATA PENGANTAR**

<span id="page-4-0"></span>Puji syukur kehadirat Tuhan Yang Maha Esa, karena berkat dan rahmat yang diberikan oleh-Nya serta doa restu dari kedua orang tua, penulis dapat menyelesaikan pembuatan Laporan Kerja Praktik yang berjudul "Maintenance Aplikasi Rekrutmen dan Seleksi Karyawan pada PT Think Indonesia berbasis Web Penambahan Fitur Kelengkapan Biodata Dan Fitur Cetak Laporan Hasil Pengerjaan)". Pada laporan kerja praktik ini membahas tentang proses perancangan dan pembuatan sistem informasi Rekrutmen dan seleksi karyawan secara *online* yang dapat membantu perusahaan dalam melakukan tes Rekrutmen dan seleksi karyawan.

Dalam pelaksanaan dan pembuatan laporan kerja praktik ini tidak terlepas dari bantuan, bimbingan, dan arahan dari berbagai pihak kepada penulis. Pada kesempatan ini, penulis ingin menyampaikan terima kasih kepada:

- 1. Orang tua yang selalu memotivasi, mendukung, mendoakan, dan menyemangati kepada Penulis untuk menyelesaikan Kerja Praktik ini.
- 2. Ibu Dewinta Destarini, S.Psi., selaku HRD PT Tokoh Indonesia Muda Eksekutif (Think Indonesia) yang telah memberikan izin kepada penulis untuk melaksanakan magang.
- 3. Bapak Bagus Windi selaku Mentor pada Tim IT dari PT Tokoh Indonesia Muda Eksekutif (Think Indonesia) yang telah membantu dan membimbing penulis untuk mengerjakan proyek ini. EKDI
- 4. Bapak Didiet Anindita Arnandy, M.Kom. selaku Dosen Pembimbing yang telah memberikan bimbingan dan arahan dalam proses penyelesaian laporan Kerja Praktik.
- 5. Teman-teman di Universitas Dinamika Surabaya khususnya DIII Sistem Informasi yang selalu menemani, memberikan dukungan, dan membantu penulis.
- 6. Seluruh pihak dan teman-teman yang belum dapat penulis sebutkan yang selama ini memberikan bantuan dan dukungan kepada Penulis.

Selama masa kerja praktik dan penyusunan laporan ini, penulis menyadari masih memiliki banyak kekurangan. Oleh karena itu penulis meminta maaf apabila ada kesalahan yang disengaja atau tidak disengaja. Penulis berharap laporan kerja praktik ini bermanfaat bagi penulis dan semua pihak.

Surabaya,13 Januari 2024

Penulis

#### **PERNYATAAN**

#### <span id="page-5-0"></span>PERSETUJUAN PUBLIKASI DAN KEASLIAN KARYA ILMIAH

Sebagai mahasiswa Universitas Dinamika, Saya:

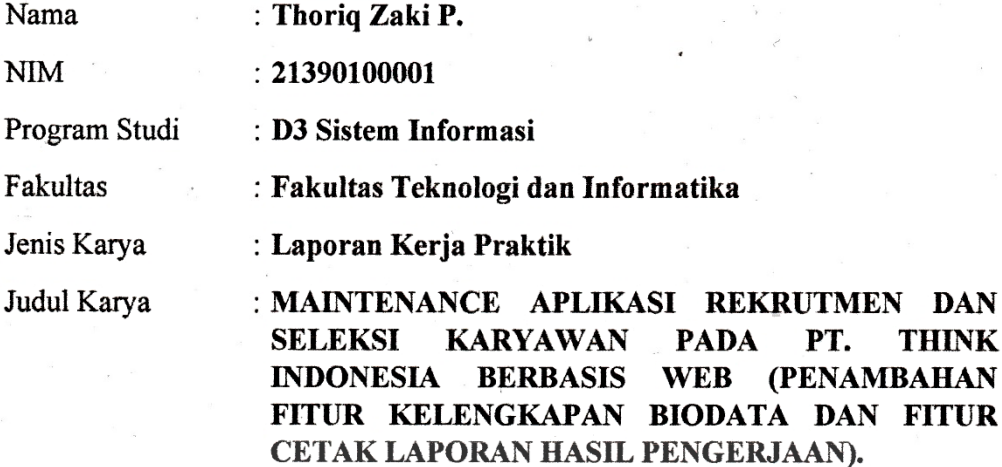

Menyatakan dengan sesungguhnya bahwa:

- 1. Demi pengembangan Ilmu Pengetahuan, Teknologi dan Seni, Saya menyetujui memberikan kepada Universitas Dinamika Hak Bebas Royalti Non-Eksklusif (Non-Exclusive Royalty Free Right) atas seluruh isi/sebagian karya ilmiah Saya tersebut diatas untuk disimpan, dialihmediakan, dan dikelola dalam bentuk pangkalan data (*database*) untuk selanjutnya didistribusikan atau dipublikasikan demi kepentingan akademis dengan tetap mencantumkan nama Saya sebagai penulis atau pencipta dan sebagai pemilik Hak Cipta.
- Karya tersebut diatas adalah hasil karya asli Saya, bukan plagiat baik sebagian  $2.$ maupun keseluruhan. Kutipan, karya, atau pendapat orang lain yang ada dalam karya ilmiah ini semata-mata hanya sebagai rujukan yang dicantumkan dalam Daftar Pustaka Saya.
- 3. Apabila dikemudian hari ditemukan dan terbukti terdapat tindakan plagiasi pada karya ilmiah ini, maka Saya bersedia untuk menerima pencabutan terhadap gelar kesarjanaan yang telah diberikan kepada Saya.

Demikan surat pernyataan ini Saya buat dengan sebenar-benarnya.

Surabaya, 21 Januari 2024

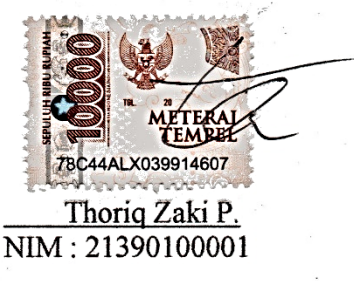

# **DAFTAR ISI**

<span id="page-6-0"></span>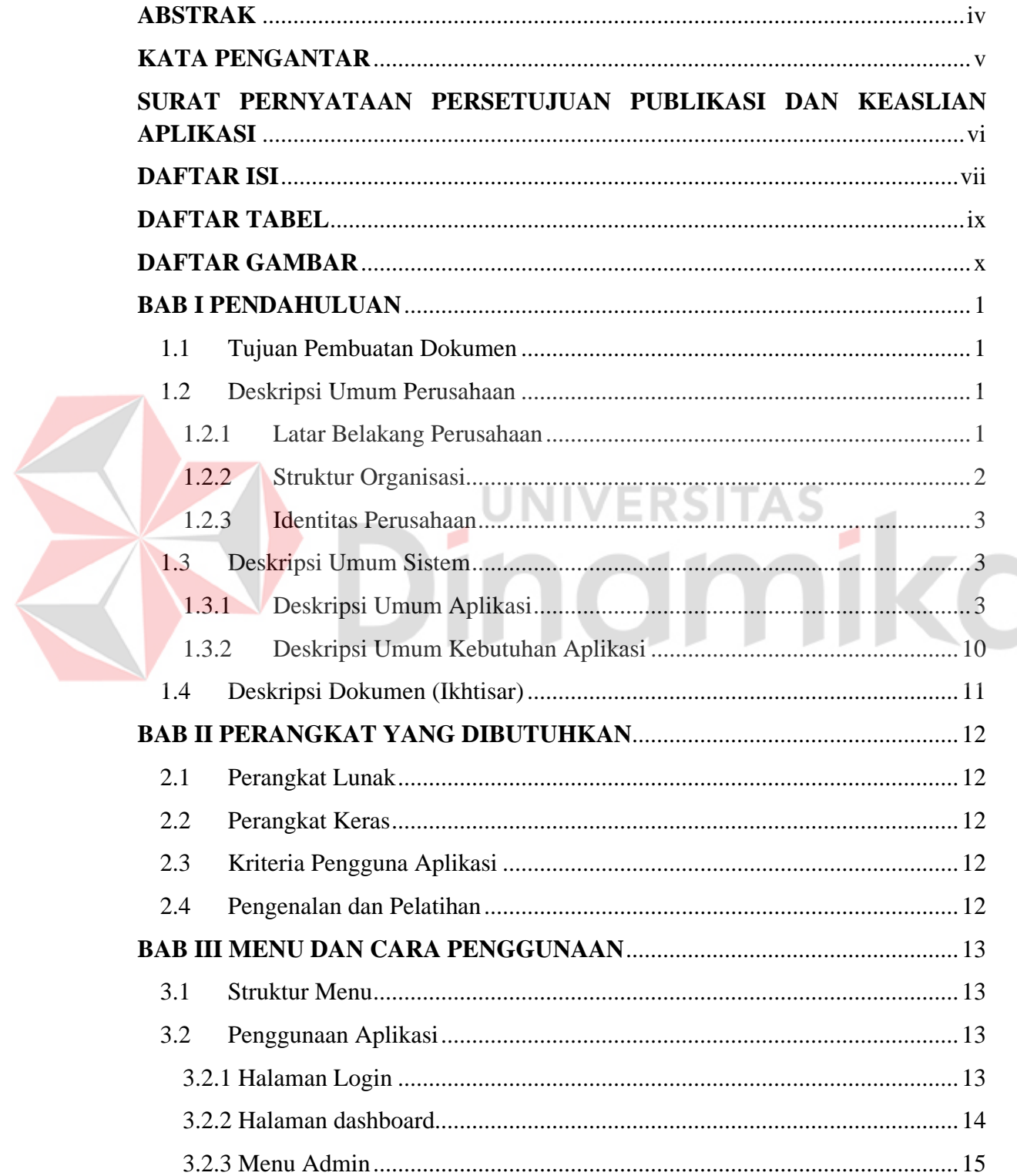

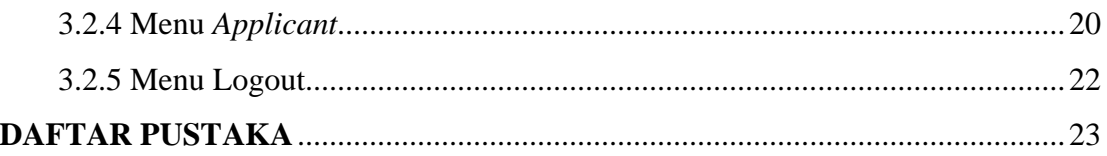

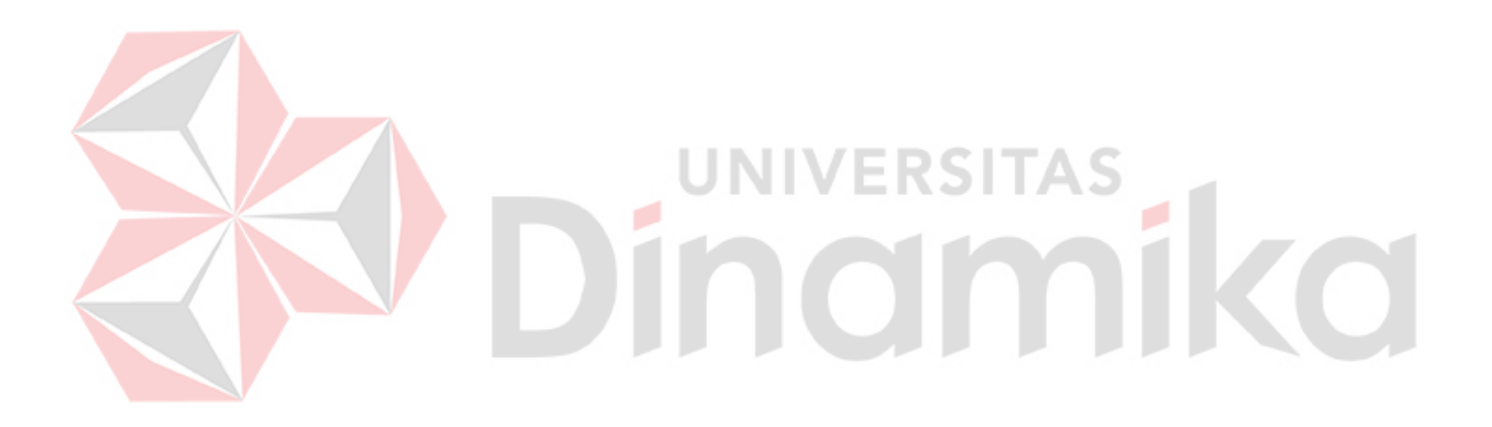

#### **DAFTAR TABEL**

<span id="page-8-0"></span>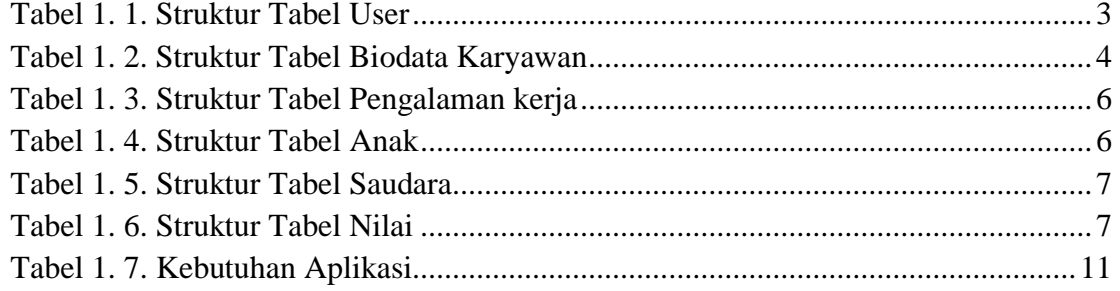

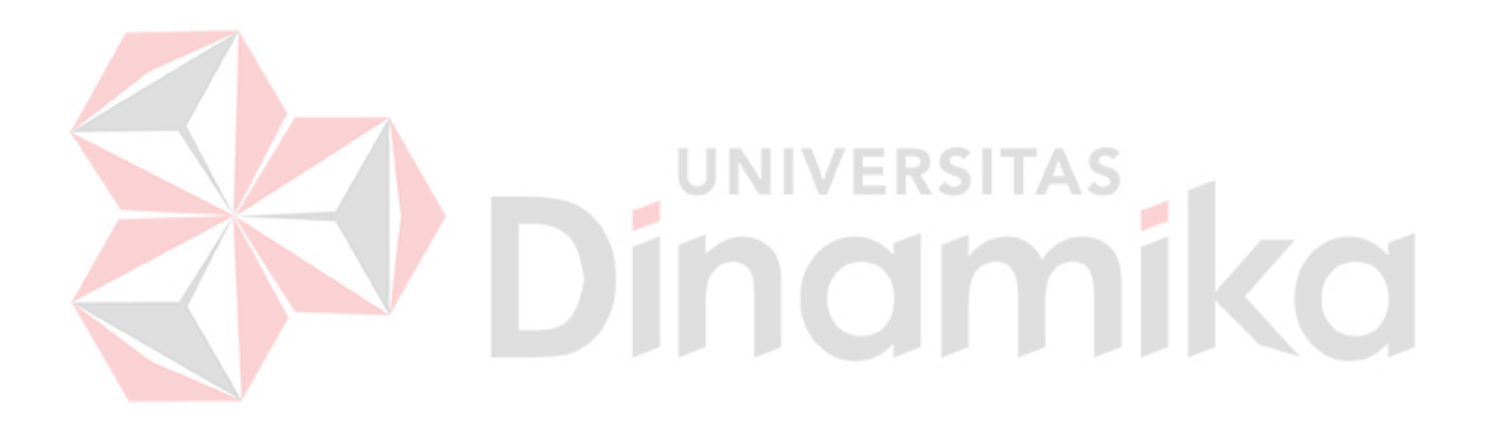

# **DAFTAR GAMBAR**

<span id="page-9-0"></span>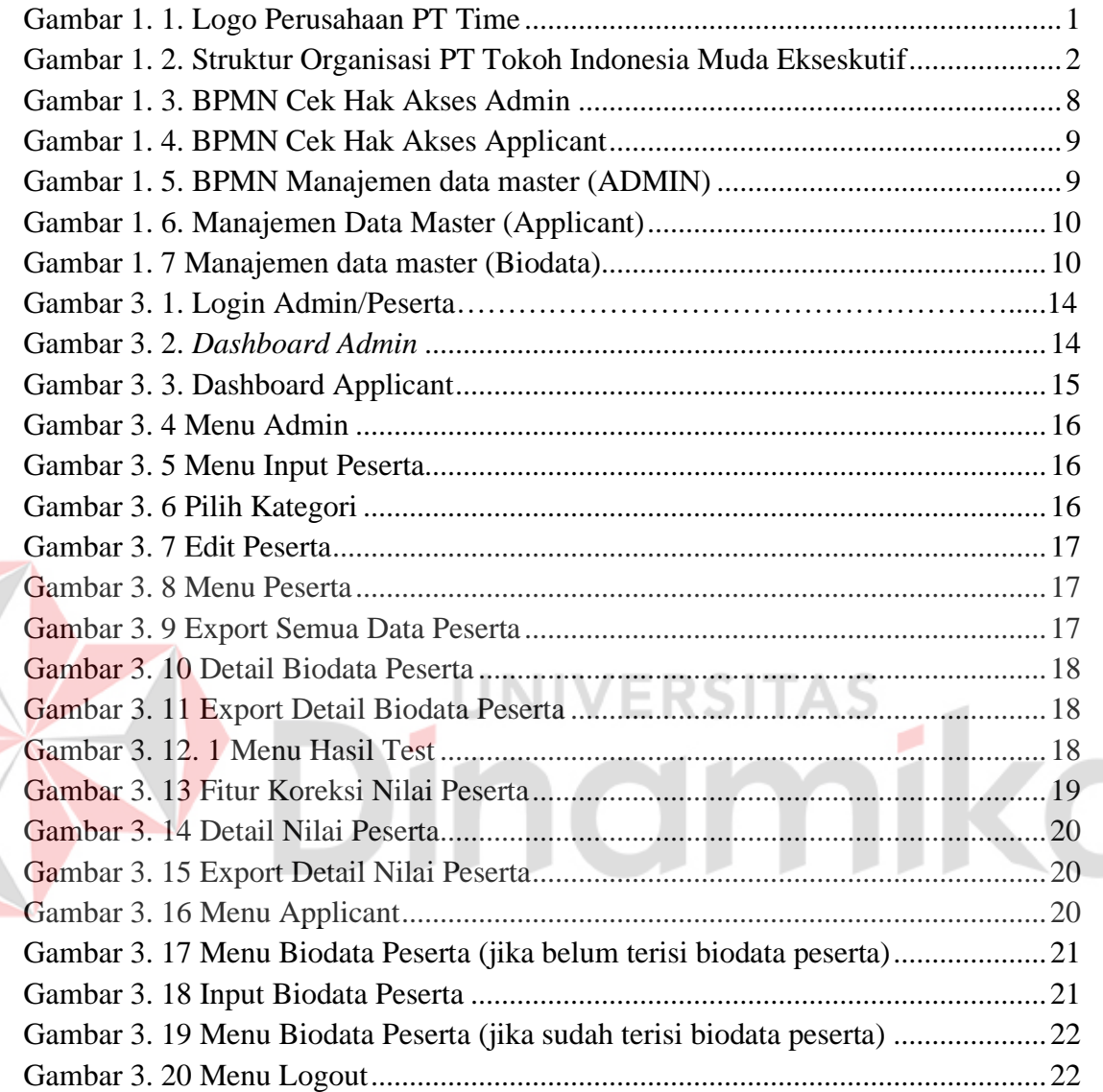

# **BAB I PENDAHULUAN**

# <span id="page-10-1"></span><span id="page-10-0"></span>**1.1 Tujuan Pembuatan Dokumen**

Dokumen *Applicant* manual Aplikasi Rekrutmen dan Seleksi Calon Karyawan ini dibuat untuk tujuan sebagai berikut:

- 1. Menggambarkan dan menjelaskan penggunaan Aplikasi Rekrutmen dan Seleksi Calon Karyawan untuk *admin* dan *Applicant*,
- 2. Sebagai panduan instalasi, konfigurasi dan penggunaan Aplikasi Rekrutmen dan Seleksi Calon Karyawan.

Berikut pihak-pihak yang dapat dan berhak menggunakan dokumen ini yaitu:

1. Administrator

*Administrator* menggunakan dokumen ini sebagai panduan cara penggunaan dan pemeliharaan aplikasi.

2. *Applicant* (Calon Karyawan)

*Applicant* dapat menggunakan dokumen ini sebagai panduan penggunaan aplikasi sesuai hak akses yang diberikan kepada admin, sebatas pada menu biodata dan *placement test*.

# <span id="page-10-2"></span>**1.2 Deskripsi Umum Perusahaan**

#### <span id="page-10-3"></span>**1.2.1 Latar Belakang Perusahaan**

PT. Tokoh Indonesia Muda Eksekutif adalah perusahaan berskala nasional yang memiliki sejarah dan pengalaman panjang di bidang pendidikan, pelatihan dan penyelenggara sertifikasi. Perusahaan ini berdiri pada 25 Oktober 2018 di Kota Surabaya dengan latar belakang semangat mengembangkan dan mencetak generasi muda yang unggul. Sejak tahun 2018, PT Tokoh Indonesia Muda Eksekutif telah banyak berkontribusi dalam proses development generasi muda bangsa Indonesia melalui THINK INDONESIA dengan mengusung tagline "The Greatest Future Generation".

<span id="page-10-4"></span>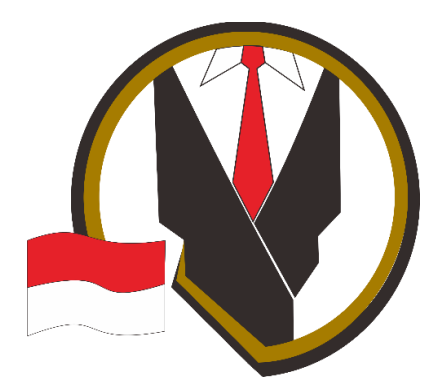

Gambar 1. 1. Logo Perusahaan PT Time

# **1.2.2 Struktur Organisasi**

Pada Gambar 1.2. Menunjukan Struktur Srganisasi dari PT Tokoh Indonesia Muda Eksekutif

<span id="page-11-0"></span>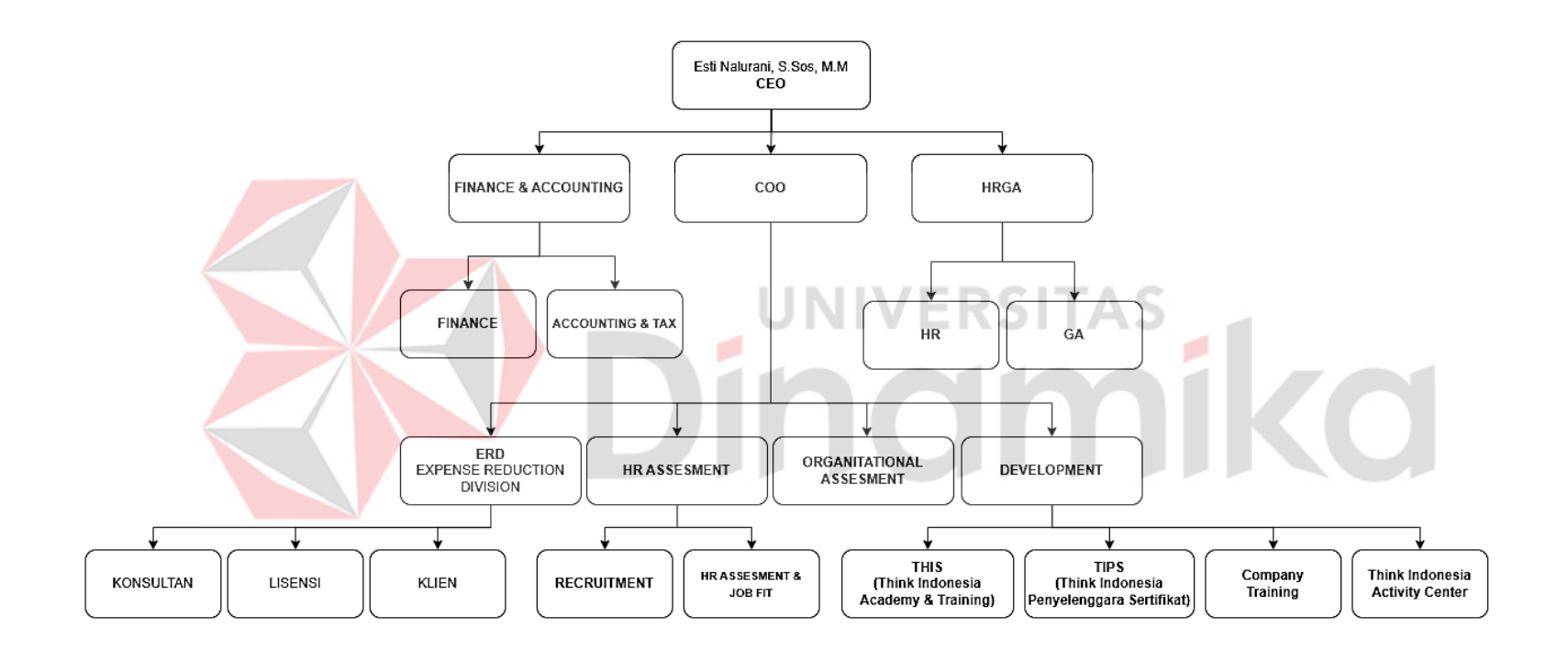

<span id="page-11-1"></span>Gambar 1. 2. Struktur Organisasi PT Tokoh Indonesia Muda Ekseskutif

#### <span id="page-12-0"></span>**1.2.3 Identitas Perusahaan**

PT Toko Indonesia Mudah Eksekutif (Think indonesia) memiliki identitas perusahan sebagai berikut:

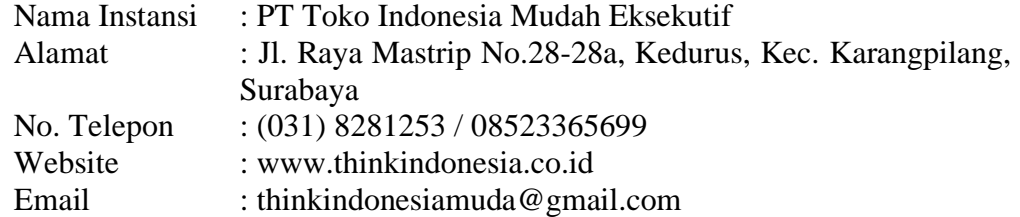

#### <span id="page-12-1"></span>**1.3 Deskripsi Umum Sistem**

#### <span id="page-12-2"></span>**1.3.1 Deskripsi Umum Aplikasi**

Deskripsi umum Aplikasi Rekrutmen dan Seleksi Karyawan yang dikembangkan, fungsi utama Aplikasi Rekrutmen dan Seleksi Karyawan yang dikembangkan yang akan diberikan kepada pengguna serta karakteristik pengguna yang meliputi pembagian kelompok pengguna seperti pekerjaan dan hak akses ke aplikasi.

#### **A. Struktur tabel**

Struktur tabel dari aplikasi Rekrutmen dan seleksi karyawan Think indonesia. Terdapat tabel. Berikut ini stuktur tabel:

- 1. Struktur Tabel User
	- Primary key : id\_user

Foreign key : -

- 
- Fungsi : Menyimpan data admin & data *user*(peserta) dan dibedakan Menurut level

<span id="page-12-3"></span>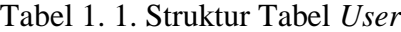

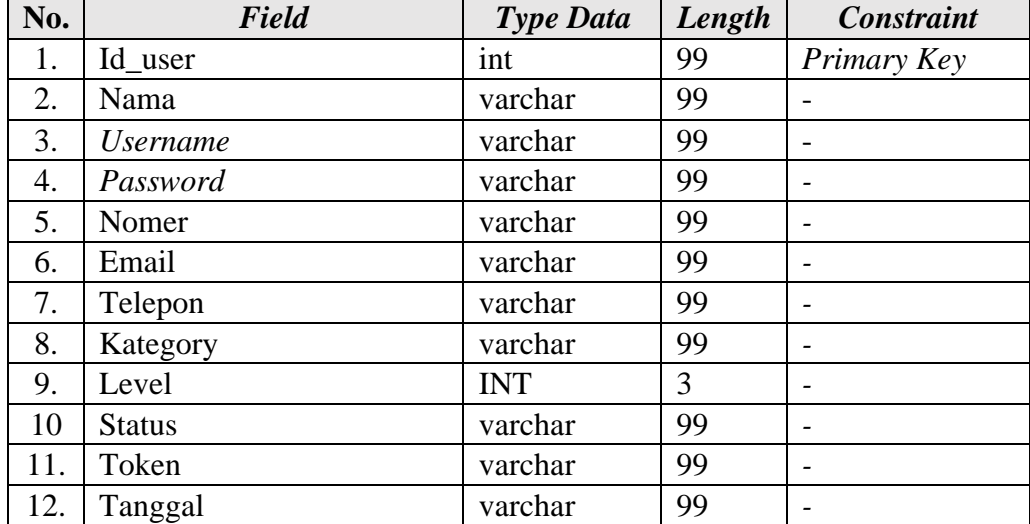

2. Struktur Tabel Biodata Karyawan *Primary key* : Id\_biodata *Foreign key* : Id\_peserta Fungsi : Menyimpan data biodata dari *Applicant*

<span id="page-13-0"></span>Tabel 1. 2. Struktur Tabel Biodata Karyawan

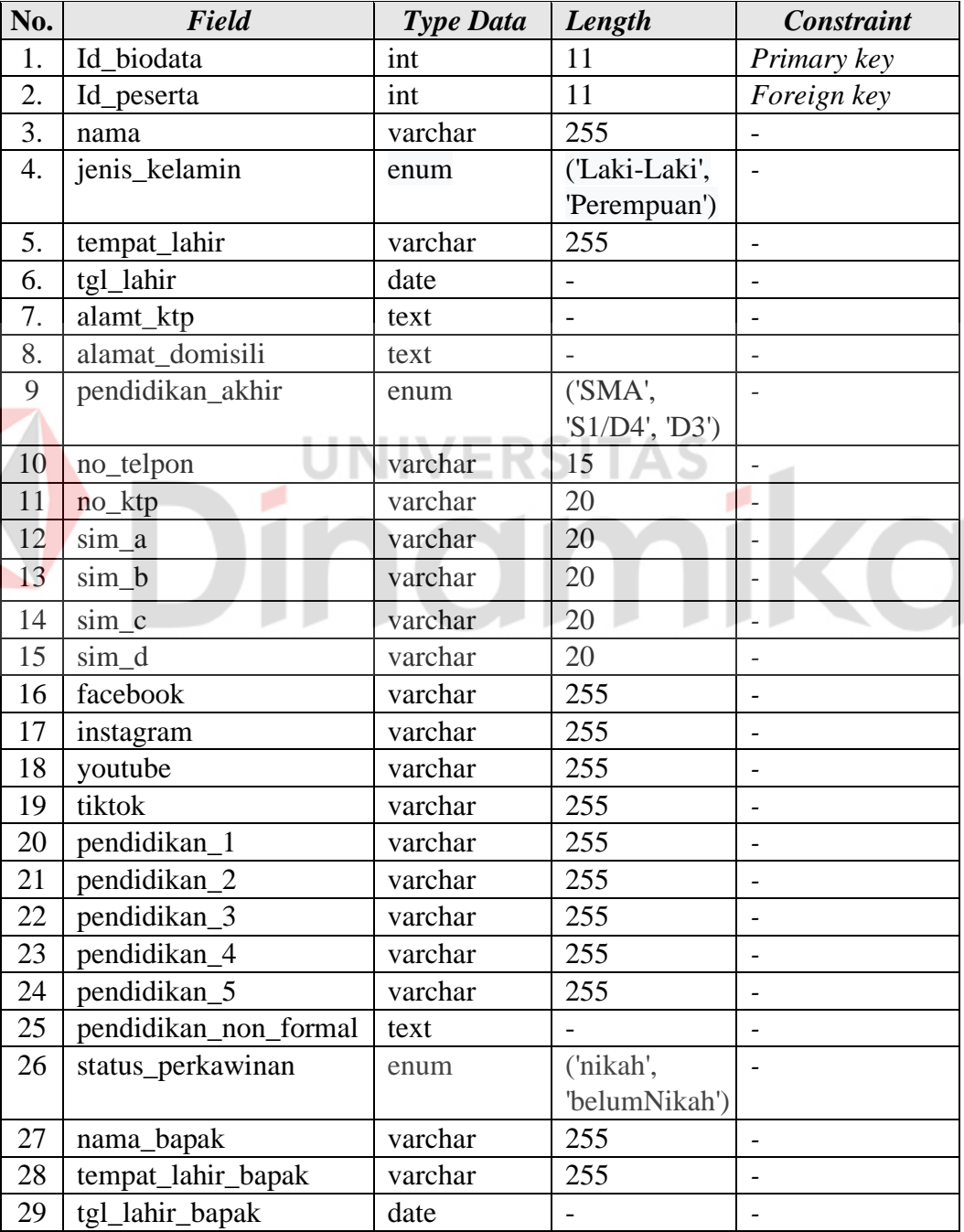

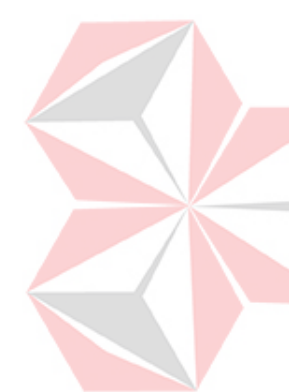

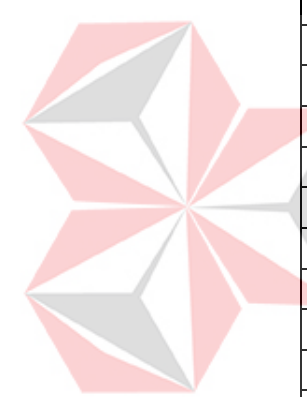

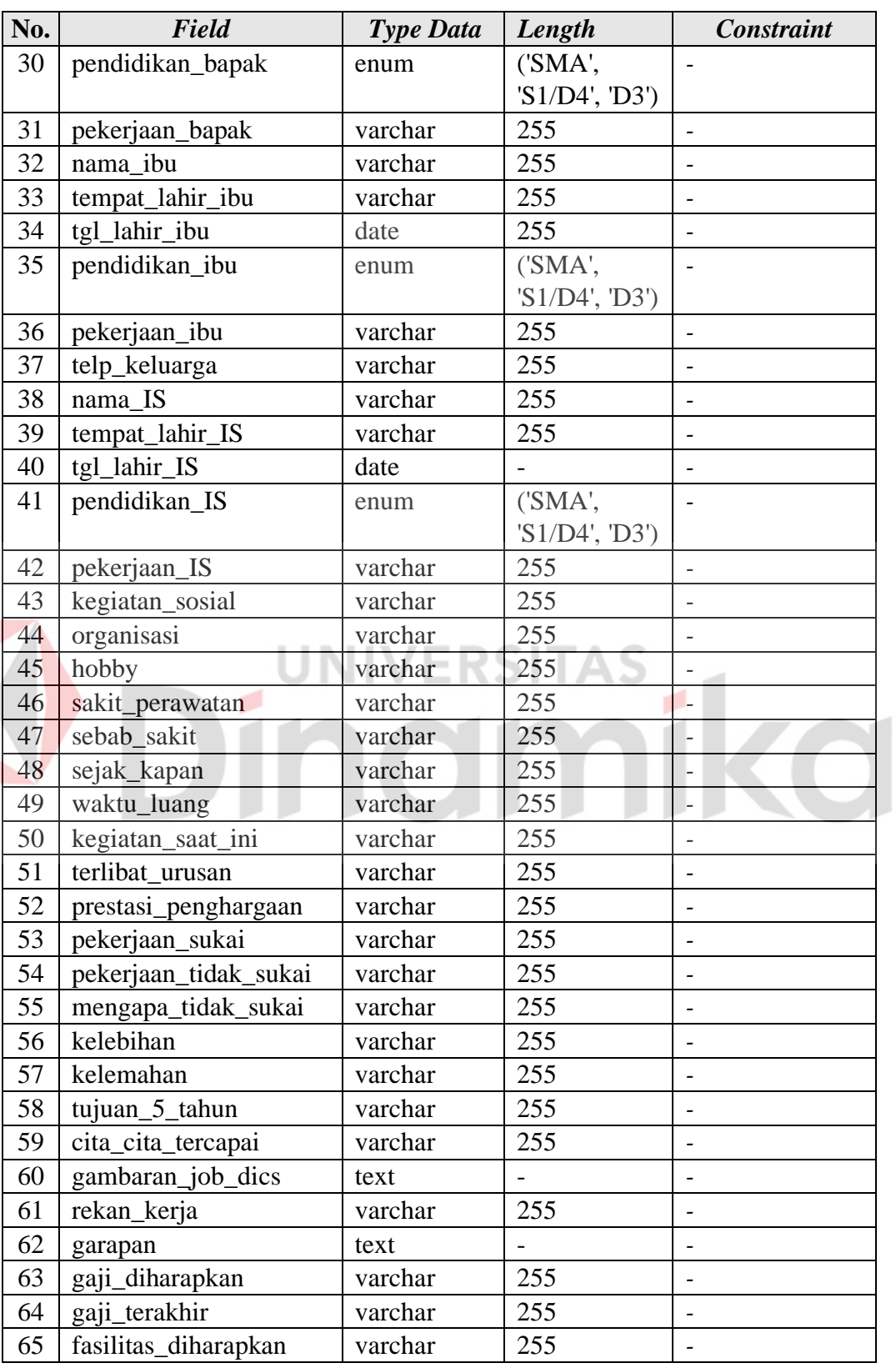

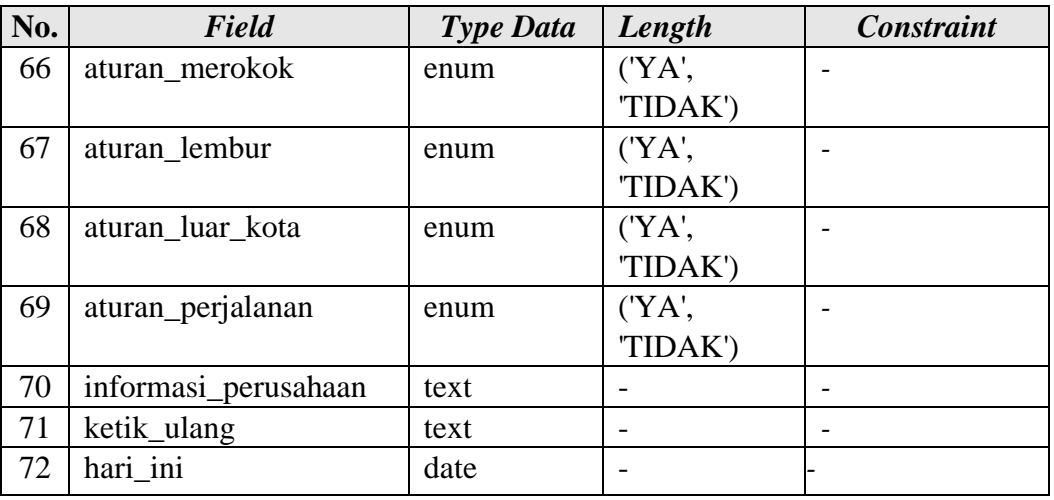

3. Struktur Tabel Pengalaman Kerja

*Primary key* : Id\_pengalaman\_kerja

*Foreign key* : Id\_user

Fungsi : Menyimpan data pengalaman kerja *Applicant*

<span id="page-15-0"></span>Tabel 1. 3. Struktur Tabel Pengalaman kerja

| No.              | <b>Field</b>        | <b>Type Data</b> | Length | <b>Constraint</b>        |  |  |  |  |
|------------------|---------------------|------------------|--------|--------------------------|--|--|--|--|
| 1.               | Id_pengalaman_kerja | int              |        | Primary key              |  |  |  |  |
| $\overline{2}$ . | Id_user             | int              | 11     | Foreign key              |  |  |  |  |
| 3.               | nama_perusahaan     | varchar          | 99     |                          |  |  |  |  |
| 4.               | bidang_usaha        | varchar          | 99     |                          |  |  |  |  |
| 5.               | nama_rekan          | varchar          | 99     | $\overline{\phantom{a}}$ |  |  |  |  |
| 6.               | jabatan             | varchar          | 99     | $\overline{\phantom{a}}$ |  |  |  |  |
| 7.               | tgl_masuk           | date             |        | $\overline{\phantom{a}}$ |  |  |  |  |
| 8.               | tgl_keluar          | date             |        | $\overline{\phantom{a}}$ |  |  |  |  |
| 9                | alasan keluar       | text             |        | $\overline{\phantom{a}}$ |  |  |  |  |

4. Struktur Tabel Anak

*Primary key* : Id\_anak *Foreign key* : - Fungsi : Untuk menyimpan data anak

<span id="page-15-1"></span>Tabel 1. 4. Struktur Tabel Anak

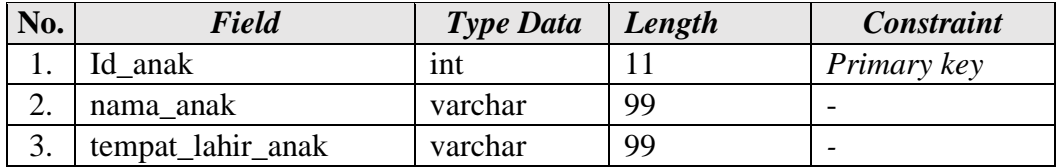

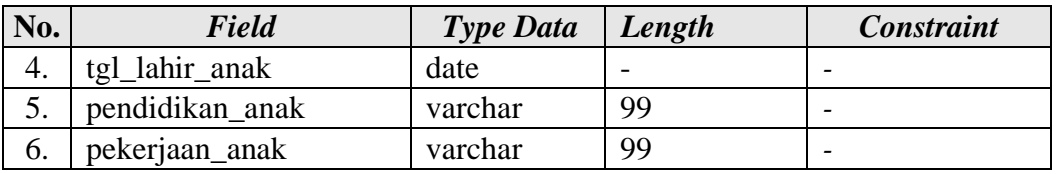

5. Struktur Tabel Saudara

*Primary key* : id\_saudara

*Foreign key* : -

Fungsi : Menyimpan data saudara *applicant*

UN

<span id="page-16-0"></span>Tabel 1. 5. Struktur Tabel Saudara

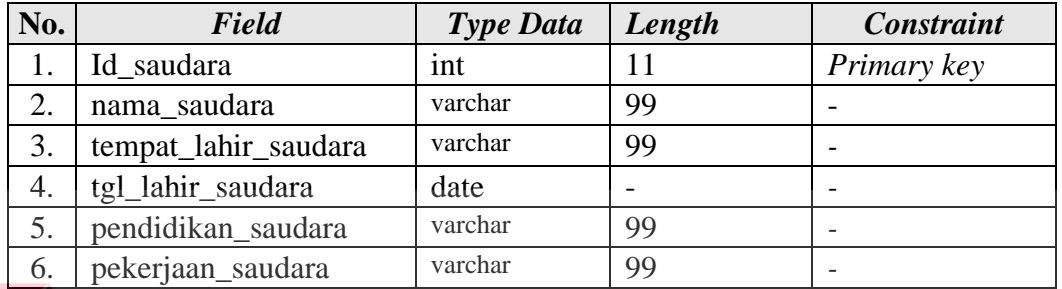

**ERSITAS** 

6. Struktur Tabel Nilai

*Primary key* : id\_nilai

*Foreign key* : id\_user, id\_test

Fungsi : Menyimpan data nilai

<span id="page-16-1"></span>Tabel 1. 6. Struktur Tabel Nilai

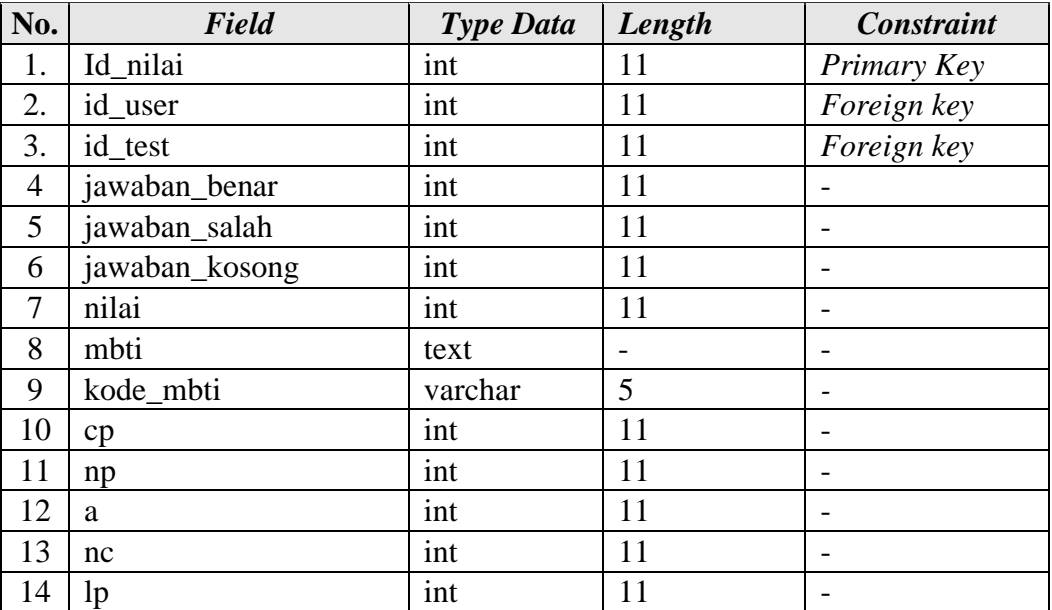

ika

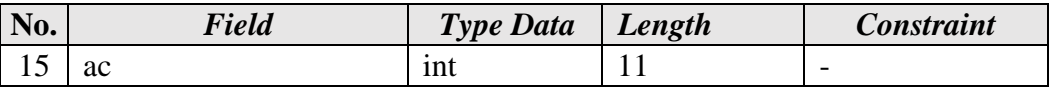

### **B. Alur proses bisnis (BPMN)**

Berikut ini merupakan alur proses bisnis (BPMN). Dari aplikasi Rekrutmen dan Seleksi Karyawan Think Indonesia.

#### 1. Cek Hak akses Admin

*Flowchart* pada Gambar 1.3. Menggambarkan alur proses pemeriksaan hak akses Admin. Pada saat *Applicant* melakukan proses login maka sistem akan melakukan verifikasi terhadap akun *Applicant* dan akan menapilkan notifikasi bahwa akun sudah terverifikasi

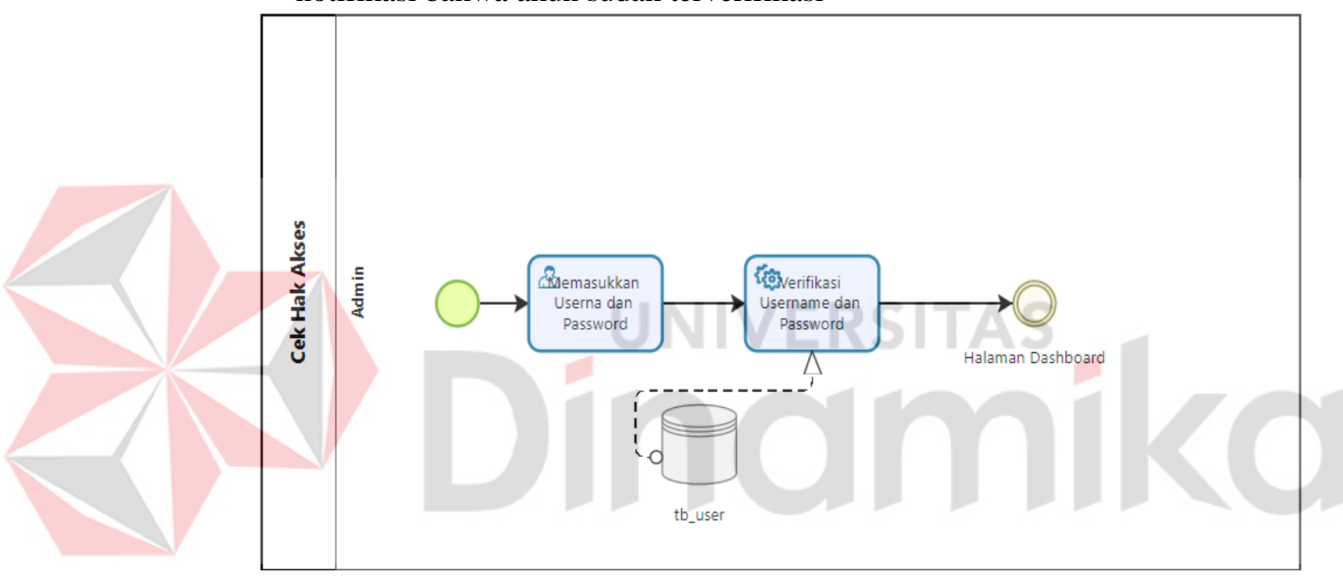

<span id="page-17-0"></span>Gambar 1. 3. BPMN Cek Hak Akses Admin

#### 2.Cek Hak akses *Applicant*

*Flowchart* pada Gambar 1.4. Menggambarkan alur proses pemeriksaan hak akses *Applicant*. Pada saat user melakukan proses login, sistem akan melakukan sebuah proses pemeriksaan verifikasi terhadap akun user.

<span id="page-18-0"></span>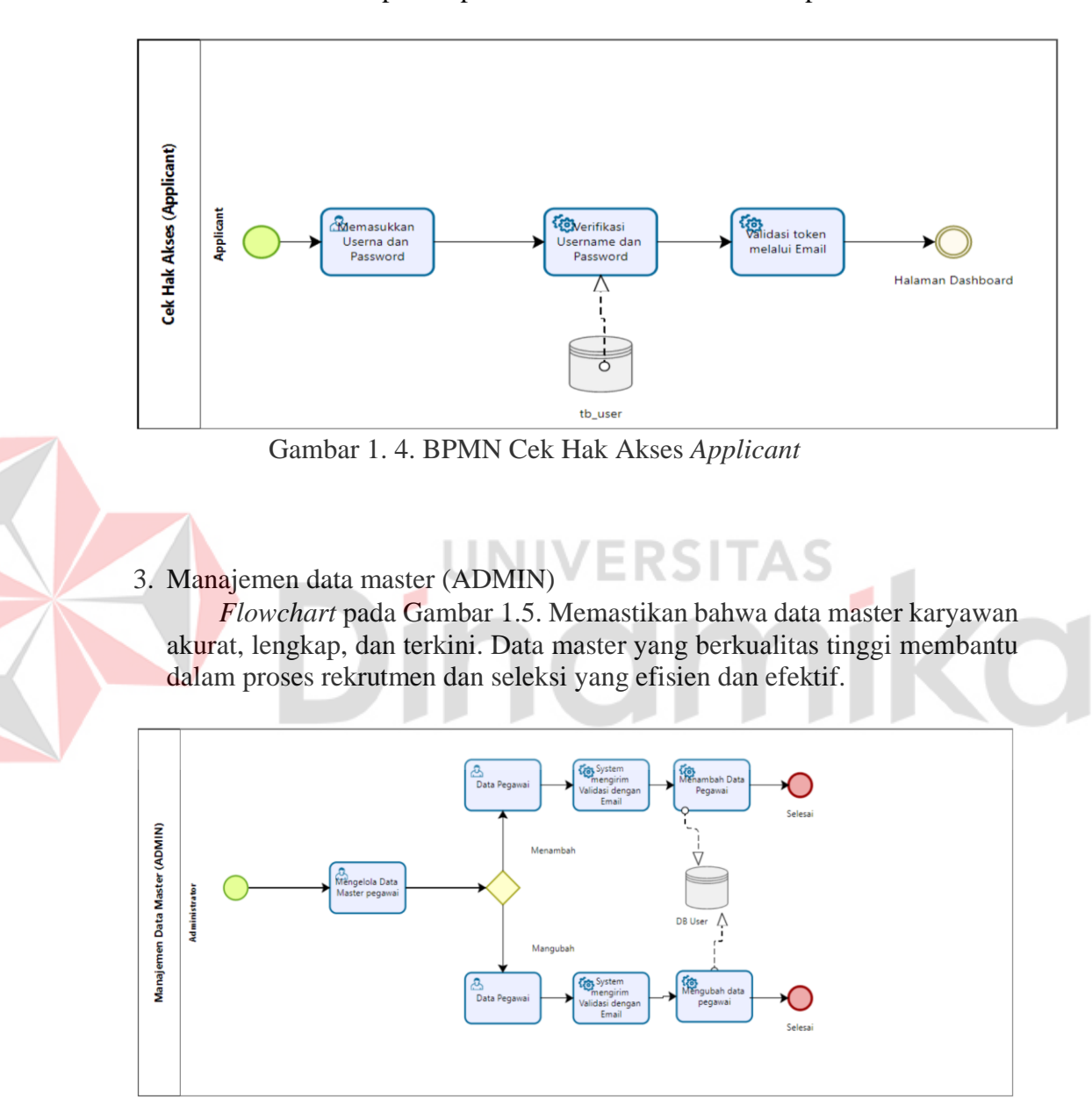

<span id="page-18-1"></span>Gambar 1. 5. BPMN Manajemen data master (ADMIN)

#### 4. Manajemen data master (*Applicant*)

*Flowchart* pada Gambar 1.6. Memastikan bahwa applicant memiliki akses yang tepat ke sistem. Akses yang tepat membantu applicant untuk menyelesaikan proses rekrutmen dengan lancar.

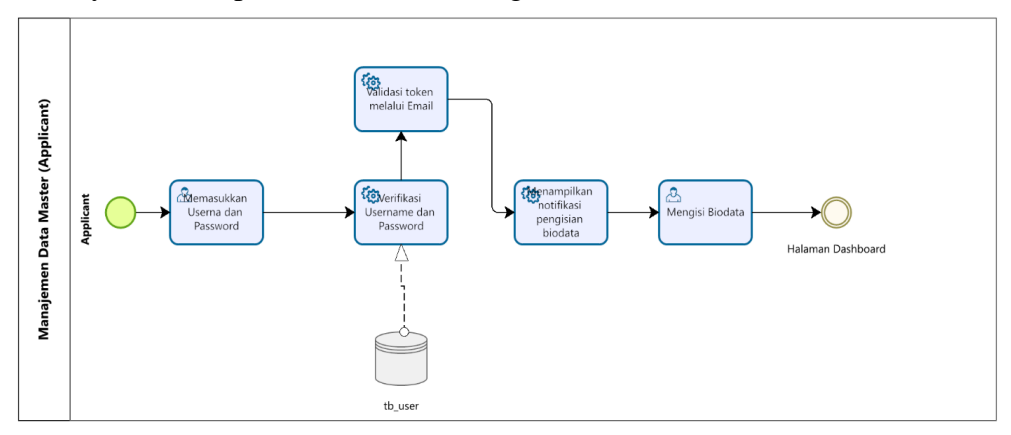

Gambar 1. 6. Manajemen Data Master (*Applicant*)

<span id="page-19-1"></span>5. Manajemen data master (Biodata)

*Flowchart* pada Gambar 1.7. Alur proses pendaftaran online untuk sebuah program/kegiatan. Proses ini dirancang untuk memberikan pengalaman pengguna yang mudah dan efisien.

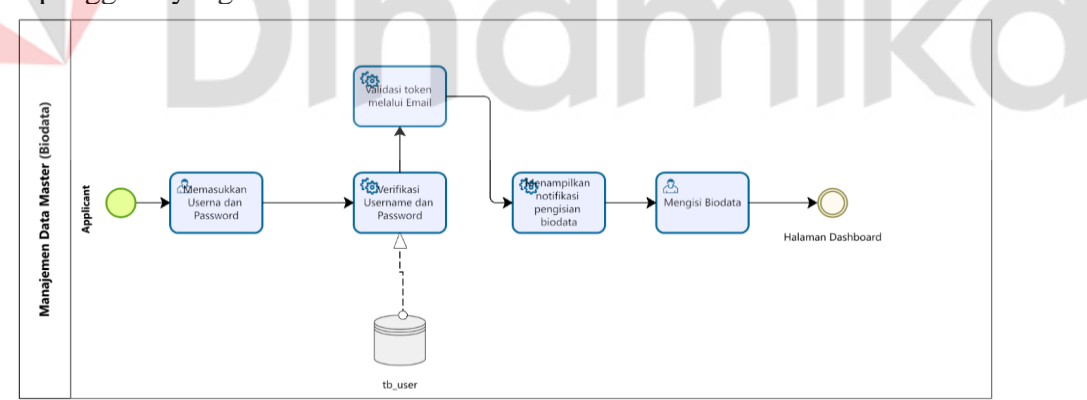

Gambar 1. 7 Manajemen data master (Biodata)

#### <span id="page-19-2"></span>**1.3.2 Deskripsi Umum Kebutuhan Aplikasi**

<span id="page-19-0"></span>Deskripsi umum kebutuhan aplikasi yang akan diimplementasikan meliputi semua informasi yang bersifat teknis yang menjadi acuan dalam pengembangan aplikasi. Kebutuhan aplikasi tersebut berada pada Tabel 1.7. :

<span id="page-20-1"></span>Tabel 1. 7. Kebutuhan Aplikasi

| <b>PENGGUNA</b> | <b>FUNGSIONAL</b>                                      |
|-----------------|--------------------------------------------------------|
| Admin           | 1. Mengecek hak akses                                  |
|                 | 2. Mengelola data master(Admin, Applicant, Hasil Test) |
| Applicant       | 1. Memiliki Hak Akses                                  |
|                 | 2. Mengisi biodata                                     |

#### a. Admin

- 1. Mengecek hak akses
	- Admin dapat menentukan hak akses *Applicant* pada *Dashboard Applicant*.
- 2. Mengelola data master
	- Admin dapat mengelola data admin, data *Applicant*, dan hasil test.

### b. *Applicant*

- 1. Memiliki hak akses
	- *Applicant* hanya memiliki hak akses terbatas pada halaman *dashboard*.
- 2. Mengisi Biodata
	- *Applicant* dapat menginputkan data biografi pada nenu biodata.

# <span id="page-20-0"></span>**1.4 Deskripsi Dokumen (Ikhtisar)**

Dokumen ini dibuat untuk memberikan panduan penggunaan Aplikasi Rekrutmen dan Seleksi pada Karyawan Think Indonesia. Dokumen ini berisikan informasi sebagai berikut:

#### **BAB I**

Berisi informasi umum tentang perusahaan seperti latar belakang perusahaan, identitas perusahaan hingga struktur organisasi perusahaan, dan membahas tentang struktur aplikasi, alur bisnis dan deskripsi umum kebutuhan aplikasi.

#### **BAB II**

Berisi pembahasan perangkat yang dibutuhkan untuk penggunaan aplikasi Rekrutmen dan Seleksi karyawan meliputi perangkat lunak dan perangkat hardware, kriteria pengguna aplikasi. Serta pengenalan dan pelatihan kepada pengguna aplikasi nantinya**. BAB III**

Berisi struktur menu dan penggunaan pada Aplikasi Rekrutmen dan Seleksi Karyawan Think Indonesi.

# **BAB II PERANGKAT YANG DIBUTUHKAN**

# <span id="page-21-1"></span><span id="page-21-0"></span>**2.1 Perangkat Lunak**

Perangkat lunak yang digunakan dalam pengujian sistem aplikasi Rekrutmen dan seleksi karyawan adalah:

- 1. Windows 11 Home Single Language sebagai *Operating System*.
- 2. Visual Studio Code sebagai Editor Kode.
- 3. Google Chrome sebagai *Tools* Penjelajah *(Web Browser).*

# <span id="page-21-2"></span>**2.2 Perangkat Keras**

Perangkat keras yang dipakai pada pengujian aplikasi ini adalah:

- 1. Komputer atau Laptop dengan spesifikasi prosesor Intel® Core™ i5- 12500H 3.10 GHz.
- 2. Ram 24 GB.
- 3. GPU NVIDIA GeForce RTX 3050.
- 4. *Mouse* Corsair sebagai peralatan pendamping
- 5. *Keyboard* Laptop sebagai peralatan pendamping.

# <span id="page-21-3"></span>**2.3 Kriteria Pengguna Aplikasi**

Pengguna aplikasi yang akan menggunakan aplikasi ini terutama dari sisi admin dan *applicant* adalah sebagai berikut:

- a. admin
	- 1. Memiliki pemahaman tentang antarmuka komputer
	- 2. Memiliki pemahaman proses bisnis data rekrutmen dan seleksi karyawan
- *b. Applicant*
	- 1. Memiliki pemahaman tentang antar komputer
	- 2. Memiliki hak akses

# <span id="page-21-4"></span>**2.4 Pengenalan dan Pelatihan**

Sumber daya manusia yang terlibat dalam operasional penggunaan aplikasi ini sehari-hari terlebih dahulu diberikan pengenalan dan pelatihan yang cukup untuk menggunakan Aplikasi Rekrutmen dan Seleksi Karyawan ini .

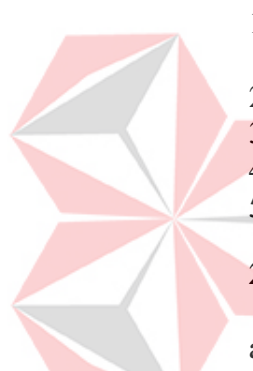

# **BAB III MENU DAN CARA PENGGUNAAN**

#### <span id="page-22-1"></span><span id="page-22-0"></span>**3.1 Struktur Menu**

Adapun struktur menu pada Aplikasi Rekrutmen dan seleksi karyawan Think Indonesia adalah sebagai berikut:

- a. Bagian Admin
	- 1. Menu *Dashboard*
	- 2. Peserta
		- 2.1 Tambah data
		- 2.2 Edit data
		- 2.3 Data peserta
		- 2.4 Print/export pdf semua data
		- 2.5 Print/export pdf perpeserta
	- 3. Hasil test
		- 3.1 Koreksi soal essay
		- 3.2 Lihat detail nilai
	- 3.3 export pdf nilai
- b. Bagian Peserta
	- 1. Biodata
		- 1.1 Tambah Biodata

#### <span id="page-22-2"></span>**3.2 Penggunaan Aplikasi**

Pada bagian ini, akan dijelaskan tata cara memasukkan data sebagai data sumber melalui alamat situs yang telah disediakan. Selain itu, pada bagian ini akan menjelaskan tentang tata cara input data dan penggunaan laporan statis serta dinamis.

#### <span id="page-22-3"></span>**3.2.1 Halaman Login**

Pada Gambar 3.1 terdapat halaman login yang memiliki kolom untuk mengisi *username* dan *password* dari *applicant* dan admin. Setelah username dan password divalidasi lewat *email* yang sudah didaftarkan, tekan tombol login untuk menuju halaman *dashboard*.

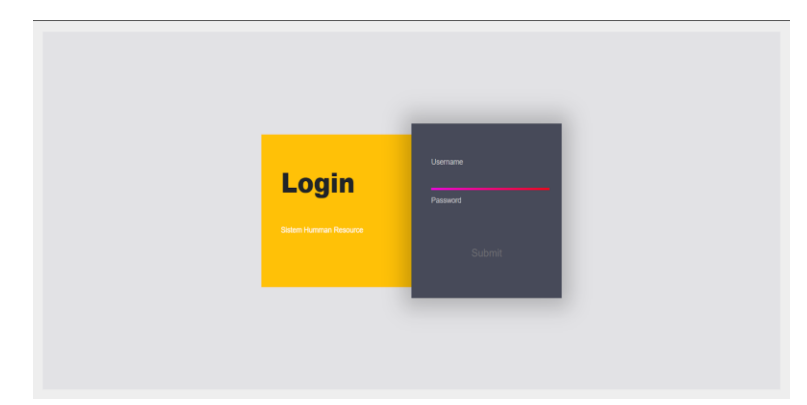

Gambar 3. 1. Login Admin/Peserta

# <span id="page-23-1"></span><span id="page-23-0"></span>**3.2.2 Halaman dashboard**

Berikut merupakan tampilan halaman *dashboard* untuk pengguna Admin dan *Applicant*

a) Halaman Admin

Pada Gambar 3.2. terdapat tampilan *dashboard* admin. *Dashboard* tersebut menampilkan tulisan "Selamat Datang di HR Time Test online", jumlah data peserta, jumlah Kategori Peserta, jumlah jenis tes, dan jumlah hasil tes.

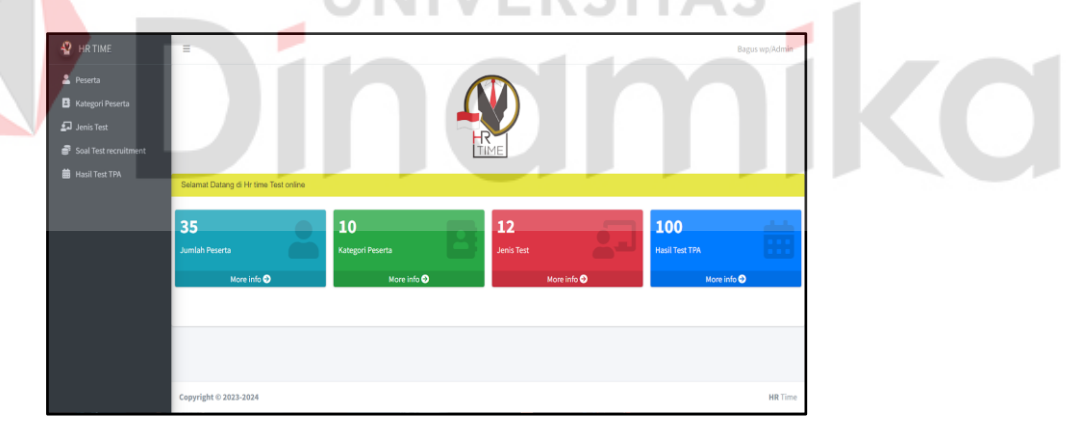

Gambar 3. 2. *Dashboard Admin*

# <span id="page-23-2"></span>b) Halaman *Applicant*

Pada Gambar 3.3. dan 3.3.1. terdapat tampilan halaman *dashboard Applicant*. Terdapat sebuah *pop up* yang bertuliskan "Harap lengkapi biodata terlebih dahulu".

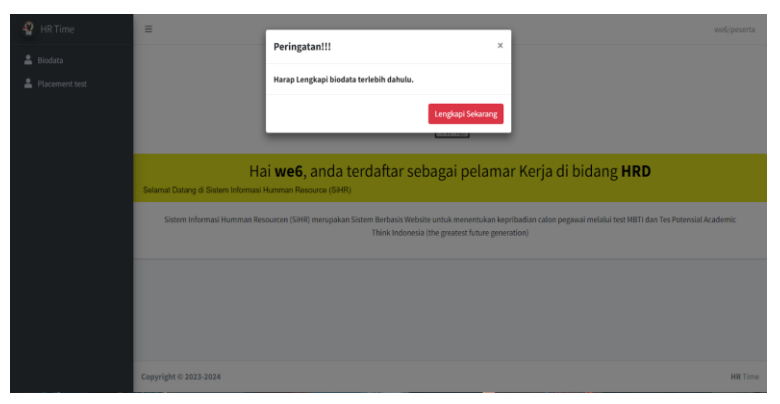

Gambar 3. 3. Dashboard *Applicant*

<span id="page-24-1"></span>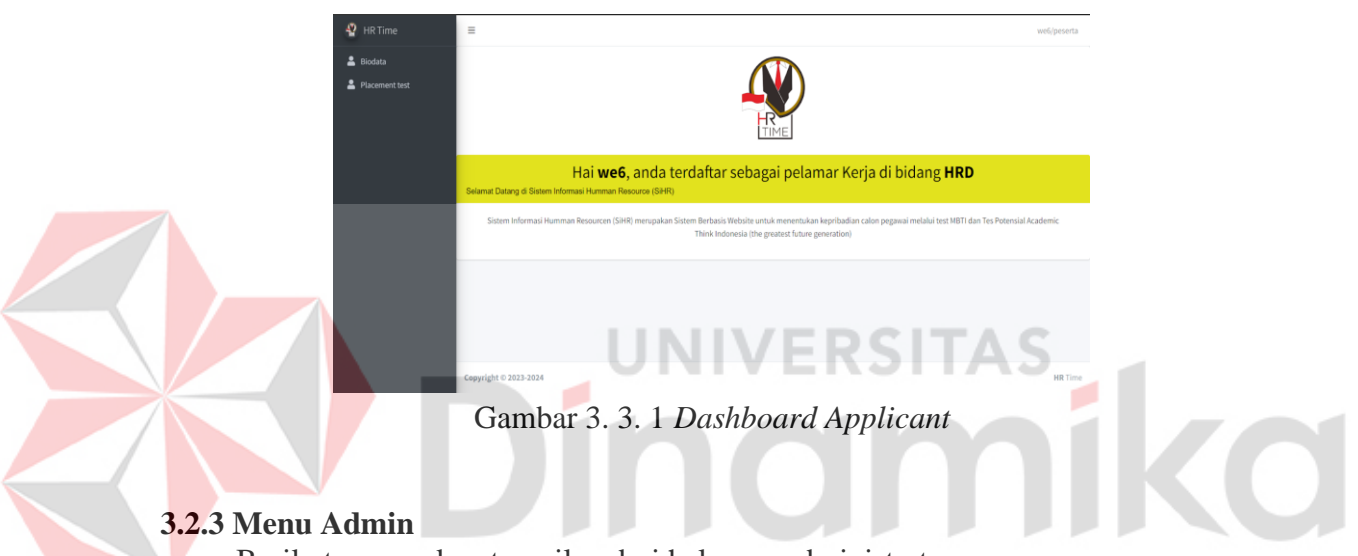

<span id="page-24-0"></span>Berikut merupakan tampilan dari halaman administrator :

a) Pilihan menu

Pada Gambar 3.4. terdapat menu dari halaman admin yang terdapat 5 menu, yaitu: Peserta, Kategori Peserta, Jenis Tes, Soal Tes Recruitment, dan Hasil Tes.

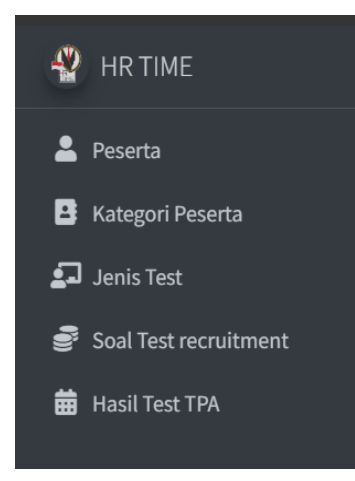

#### Gambar 3. 4 Menu Admin

<span id="page-25-0"></span>b) Menu Peserta

Gambar 3.5. merupakan halaman peserta. Di halaman menu peserta ada beberapa fitur. Fitur pertama tambah data admin dan *Applicant* yang telah diinputkan akan tersimpan di tabel.

<span id="page-25-1"></span>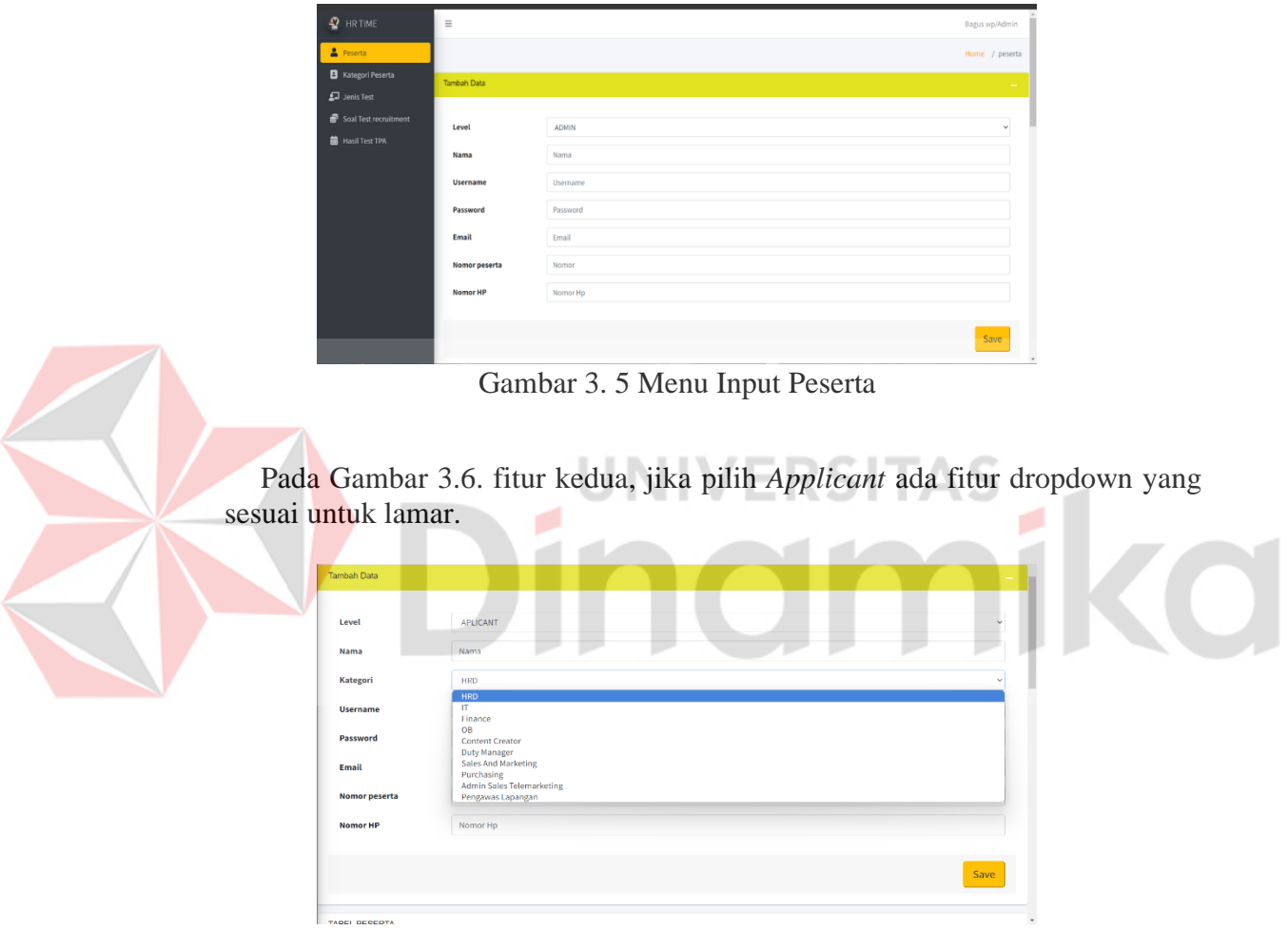

Gambar 3. 6 Pilih Kategori

<span id="page-25-2"></span>Di gambar 3.7. fitur ketiga, detail peserta, di fitur ini bisa merubah nama, username, password, email, nomor peserta, nomor hp

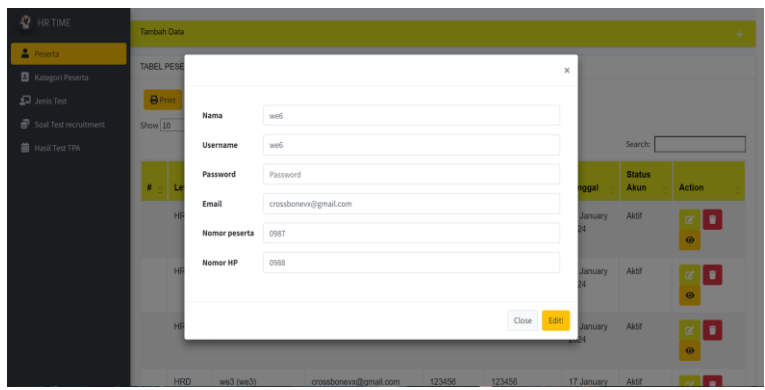

Gambar 3. 7 Edit Peserta

<span id="page-26-0"></span>Di gambar 3.8, fitur keempat adalah print/export PDF semua data yang sudah terdaftar. Detailnya bisa dilihat di gambar 3.9. Dan di gambar 3.8, fitur kelima adalah detail biodata peserta. Detailnya bisa dilihat di gambar 3.10.

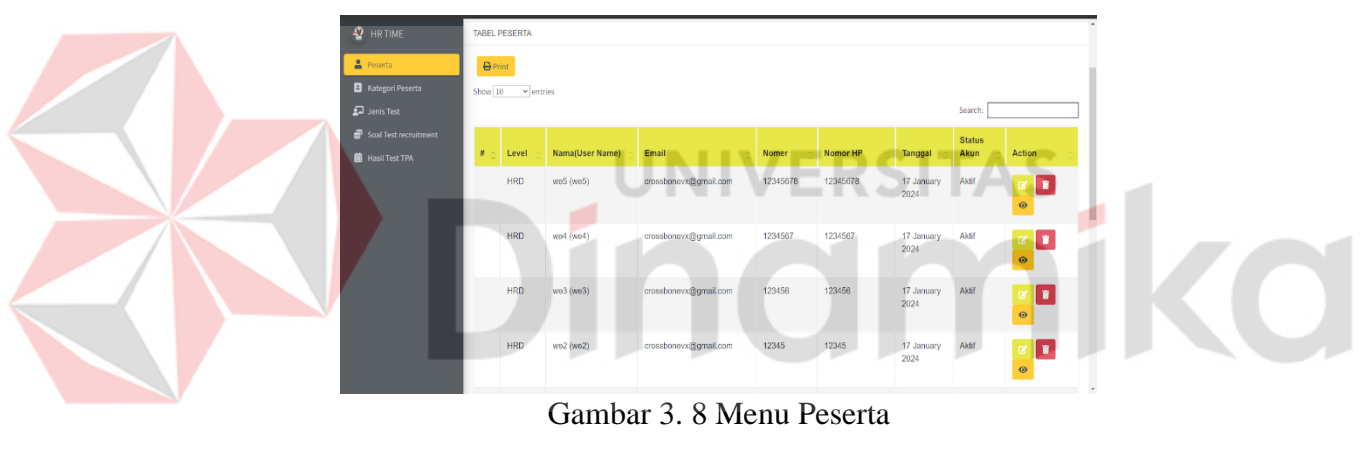

<span id="page-26-1"></span>

| printdatapeserta<br>≡                         |                |                                 | $1/2$   - 100% +   E1 6                                                                                                    |              |                         |             | в.<br>$\bullet$ : |
|-----------------------------------------------|----------------|---------------------------------|----------------------------------------------------------------------------------------------------|--------------|-------------------------|-------------|-------------------|
| <b>C</b> CRUSHMONS<br>ėв<br>▦<br>$\mathbf{1}$ |                |                                 | PT. Tokoh Indonesia Muda Eksekutif<br>Jl. Raya Mastrip No 28-28A (60232), Surabaya, Jawa Timur, Indonesia<br>Telphone: (031)76800 457, Handphone: (+62) 8123 1424 288<br>Email: pttime.hr@gmail.com   Website: www.hrtime.co.id<br><b>DATA PESERTA</b> |              |                         |             |                   |
|                                               | No             | Nama (Usemame)                  | Fmail                                                                                                    | No HP        | <b>Tanggal Register</b> | Status Akun |                   |
|                                               | ٠              | we5 (we5)                       | crossbonevs@gmail.com                                                                                                    | 12345678     | 17 January 2024         | Aktif       |                   |
|                                               | $\overline{2}$ | und (seed)                      | crossbonevv@gmail.com                                                                                                    | 1234567      | 17 January 2024         | Aker        |                   |
|                                               | $\overline{a}$ | un3 (sell)                      | crossbonevs@gmail.com                                                                                                    | 123456       | 17 January 2024         | Aktr        |                   |
| $\overline{ }$                                | ٠              | me2 (we2)                       | crossbonevs@gmail.com                                                                                                    | 12345        | 17 January 2024         | Aktif       |                   |
|                                               | 5              | we (see)                        | crossbonevs@gmail.com                                                                                                    | 1234         | 17 January 2024         | Aktr        |                   |
|                                               | 6              | Sely (sely)                     | selyréyas@gmail.com                                                                                                    | 082140987557 | 17 January 2024         | Aktif       |                   |
|                                               | $\overline{z}$ | q(0)                            | tornima@gmail.com                                                                                                    | 1231231      | 17 January 2024         | Aker        |                   |
|                                               | ٠              | <b>Charro Aldanma F (Dhamo)</b> | dłamoaklamma@gmail.com                                                                                                    | 098          | 17 January 2024         | Aktif       |                   |
|                                               | $\theta$       | Rumi Azolla (Rumi)              | rumiszoła20@gmail.com                                                                                                    | 098          | 17 January 2024         | Aktif       |                   |
|                                               |                |                                 | Waheri Mulia Ashari (Fahmi Mulia Asbari) fahmimulasitorus@gmail.com                                                                                                    | 098          | 17 January 2024         | Aktr        |                   |

Gambar 3. 9 Export Semua Data Peserta

<span id="page-26-2"></span>Fitur keenam pada gambar 3.10. adalah print/export pdf per *applicant*. Hasil print/export pdf dapat dilihat pada gambar 3.11.

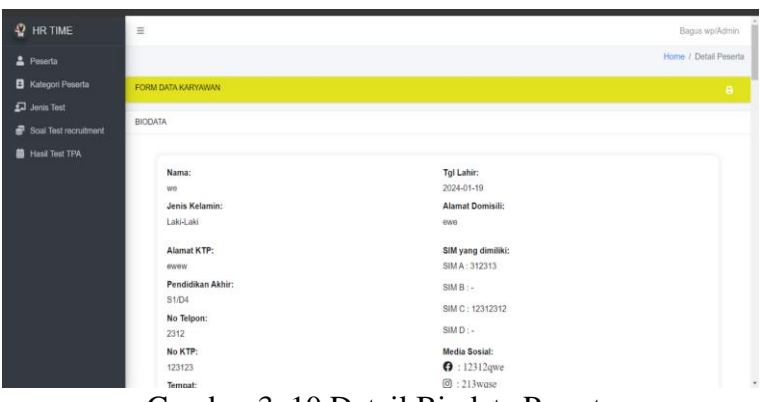

Gambar 3. 10 Detail Biodata Peserta

<span id="page-27-0"></span>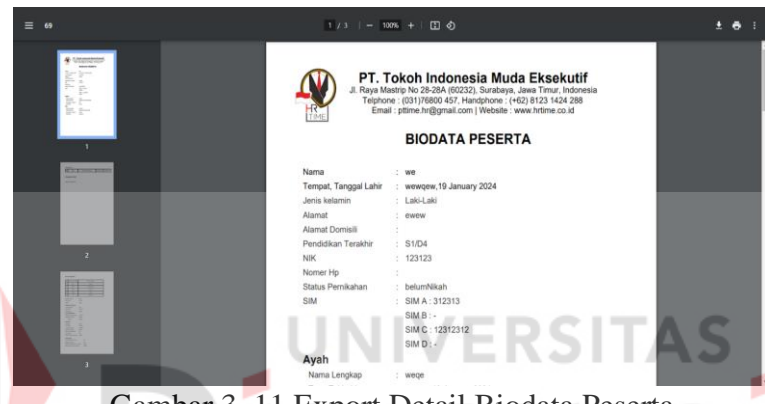

Gambar 3. 11 Export Detail Biodata Peserta

#### <span id="page-27-1"></span>c) Menu hasil test

Gambar 3.12.1 merupakan halaman hasil test, di mana menu halaman hasil test memiliki beberapa fitur.

| $P$ HRTIME                                         | $\equiv$ |                       |                     |                |                     |                 |                            |                     |                                                                                                    |                    |                            |                            |                             |                            |                                 | Bagus wp./Admin. |
|----------------------------------------------------|----------|-----------------------|---------------------|----------------|---------------------|-----------------|----------------------------|---------------------|----------------------------------------------------------------------------------------------------|--------------------|----------------------------|----------------------------|-----------------------------|----------------------------|---------------------------------|------------------|
| 2 Peserta                                          |          |                       |                     |                |                     |                 |                            |                     |                                                                                                    |                    |                            |                            |                             |                            |                                 | Home / nilai     |
| <b>B</b> Kategori Peserta<br>$\sqrt{2}$ Jenis Test |          | TABLE NILAI           |                     |                |                     |                 |                            |                     |                                                                                                    |                    |                            |                            |                             |                            |                                 |                  |
| Soal Test recruitment                              |          |                       | Nilai               |                |                     |                 |                            |                     |                                                                                                    |                    |                            |                            |                             |                            |                                 |                  |
| <b>B</b> Hasil Test TPA                            |          | Nama                  | Test<br><b>MRTI</b> | Test<br>Verbal | Test<br>Kuantitatif | Test<br>Abstrak | Test<br>Kemampuan<br>Dasar | <b>TEST</b><br>GRID | Test<br>Kuesioner                                                                                                    | Test<br>Ketelitian | Test<br>Kemampuan<br>Dasar | Test<br>Kemampuan<br>Dasar | Test.<br>Kemampuan<br>Dasar | Test<br>Kemampuan<br>Dasar | <b>IQ</b>                       | Action           |
|                                                    |          | Safra                 | ENTP                | 35             | 30                  | 30 <sub>1</sub> |                            |                     |                                                                                                    |                    |                            |                            |                             |                            | 79.601514 (<br>ambang<br>batas) | $\bullet$        |
|                                                    |          | Nadya                 |                     |                |                     |                 |                            |                     |                                                                                                    |                    |                            |                            |                             |                            |                                 | $\bullet$        |
|                                                    |          | Gesang                |                     |                |                     |                 |                            |                     |                                                                                                    |                    |                            |                            |                             |                            |                                 | $\bullet$        |
|                                                    |          | Nurus                 | <b>ENTJ</b>         | $-60$          | 40                  | 40              |                            |                     |                                                                                                    |                    |                            |                            |                             |                            | 95.567907 (<br>rata-rata)       | $\bullet$        |
|                                                    |          | Triana                |                     |                |                     |                 |                            |                     |                                                                                                    |                    |                            |                            |                             |                            |                                 | $\bullet$        |
|                                                    |          |                       |                     |                |                     |                 |                            |                     | $\text{first} \left[ \begin{array}{c c c c c} \text{a} & \text{b} & \text{c} & \text{c} & \text{c} & \text{c} \end{array} \right] \left[ \begin{array}{c c c c} \text{a} & \text{c} & \text{c} & \text{c} & \text{c} & \text{c} \end{array} \right]$ |                    |                            |                            |                             |                            |                                 |                  |
|                                                    |          |                       |                     |                |                     |                 |                            |                     |                                                                                                    |                    |                            |                            |                             |                            |                                 |                  |
|                                                    |          | Copyright © 2023-2024 |                     |                |                     |                 |                            |                     |                                                                                                    |                    |                            |                            |                             |                            |                                 | <b>HR</b> Time   |

Gambar 3. 12. 1 Menu Hasil Test

<span id="page-27-2"></span>Fitur pertama di gambar 3.12.2. adalah koreksi nilai, dan bisa dilihat di gambar 3.23.

| 2 Peserta                 |                               |                     |                 |                     |                 |                            |                     |                                                                                                    |                    |                            |                            |                            |                            |                         | Home / nilai         |
|---------------------------|-------------------------------|---------------------|-----------------|---------------------|-----------------|----------------------------|---------------------|----------------------------------------------------------------------------------------------------|--------------------|----------------------------|----------------------------|----------------------------|----------------------------|-------------------------|----------------------|
| <b>B</b> Kategori Peserta | TARLE NILAI                   |                     |                 |                     |                 |                            |                     |                                                                                                    |                    |                            |                            |                            |                            |                         |                      |
| $\sqrt{2}$ Jenis Test     |                               |                     |                 |                     |                 |                            |                     |                                                                                                    |                    |                            |                            |                            |                            |                         |                      |
| Soal Test recruitment     |                               | Nifel               |                 |                     |                 |                            |                     |                                                                                                    |                    |                            |                            |                            |                            |                         |                      |
| I Hasil Test TPA          | Nama                          | Test<br><b>MBTI</b> | Test<br>Verball | Test<br>Kuantitatif | Test<br>Abstrak | Test<br>Kemampuan<br>Dasar | <b>TEST</b><br>GRID | Test<br><b>Kuesioner</b>                                                                                        | Test<br>Ketelitian | Test<br>Kemampuan<br>Dasar | Test<br>Kemamouan<br>Dasar | Test<br>Kemamouan<br>Dasar | Test<br>Kemampuan<br>Dasar | <b>IQ</b>               | Action               |
|                           | Rumi<br>Azolis                | ENFP 55             |                 |                     | 5               | 100<br>Komisi Lagi         | $\circ$             |                                                                                                    |                    |                            |                            |                            |                            | 67.183209 (<br>desil)   | $\overline{\bullet}$ |
|                           | <b>Dhamo</b><br>Aldamma<br>F. | $ENFP$ 40           |                 |                     |                 |                            |                     |                                                                                                    |                    |                            |                            |                            |                            | 00.087035 (<br>desil)   | $\bullet$            |
|                           | $\alpha$                      | ENFP 35             |                 | 35                  | 25              | 100<br>Koreksi Lagi        | $\theta$            | 132                                                                                                    | 40                 |                            |                            |                            |                            | 150,56326 (<br>jenius ) | $\bullet$            |
|                           | Selly                         | ENFP                |                 |                     |                 |                            | $\theta$            | 237                                                                                                    | 70                 |                            |                            |                            |                            |                         | $_{\tiny \odot}$     |
|                           | we                            | ENFP                |                 |                     |                 |                            |                     |                                                                                                    |                    |                            |                            |                            |                            |                         | $\bullet$            |
|                           |                               |                     |                 |                     |                 |                            |                     | $\text{first} \rightarrow \begin{array}{ c c c c c } \hline 1 & 4 & 5 & 6 & 7 & \times \end{array} \text{last}$ |                    |                            |                            |                            |                            |                         |                      |

Gambar 3. 12. 2 Menu Hasil Test

Di gambar 3.13. Fitur pertama memungkinkan admin memilih peserta yang nilainya ingin dikoreksi. Setelah admin memilih peserta, nilai hasil koreksi dapat dimasukkan ke dalam kolom "Nilai Hasil Koreksi". Setelah selesai melakukan koreksi, nilai hasil koreksi dapat disimpan dengan menekan tombol "Simpan".

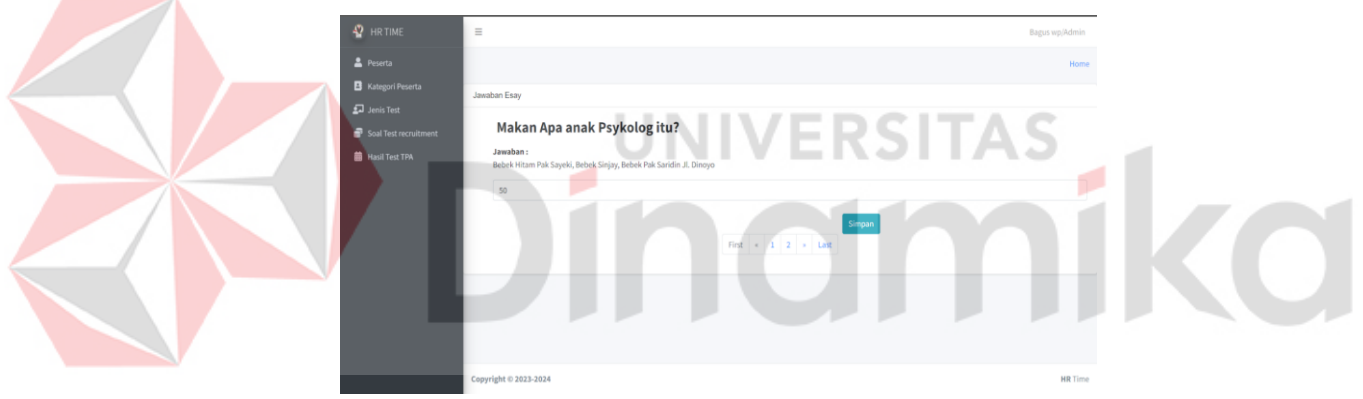

Gambar 3. 13 Fitur Koreksi Nilai Peserta

<span id="page-28-0"></span>Di gambar 3.14. Menampilkan detail nilai peserta untuk test recruitment, di action button mata, di dalam detail nilai ada fitur kedua print/export PDF nilai *applicant*.

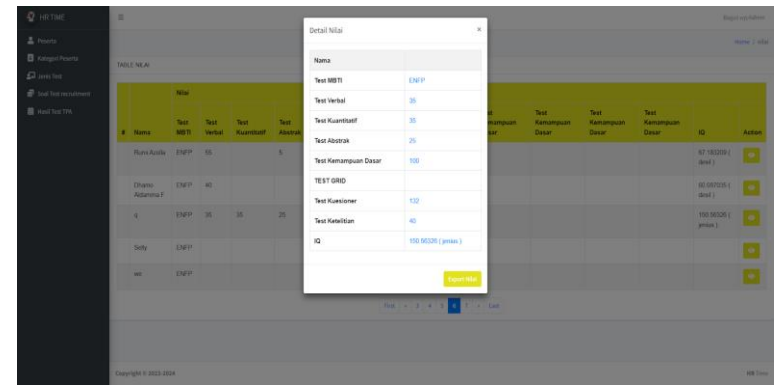

<span id="page-29-1"></span>Fitur kedua pada gambar 3.15. menampilkan hasil ekspor detail nilai peserta untuk test rekrutmen.

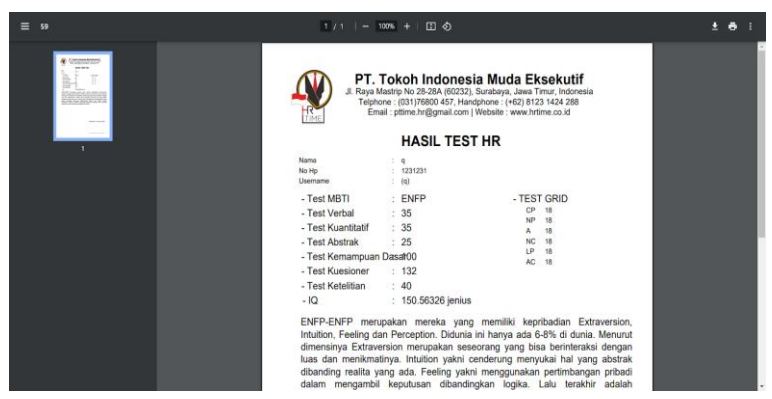

Gambar 3. 15 Export Detail Nilai Peserta

<span id="page-29-3"></span><span id="page-29-2"></span><span id="page-29-0"></span>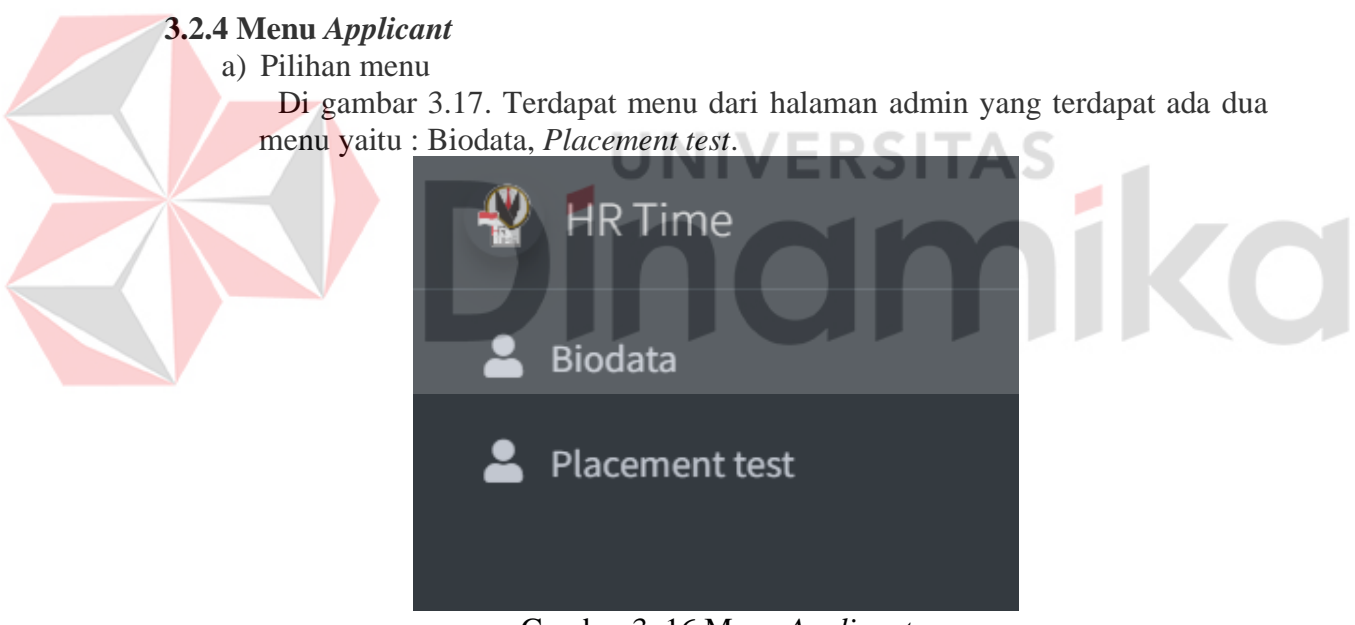

Gambar 3. 16 Menu *Applicant*

#### b) Biodata

Gambar 3.17. Menampilkan halaman biodata. Di halaman menu biodata terdapat satu fitur untuk menambahkan biodata peserta/karyawan.

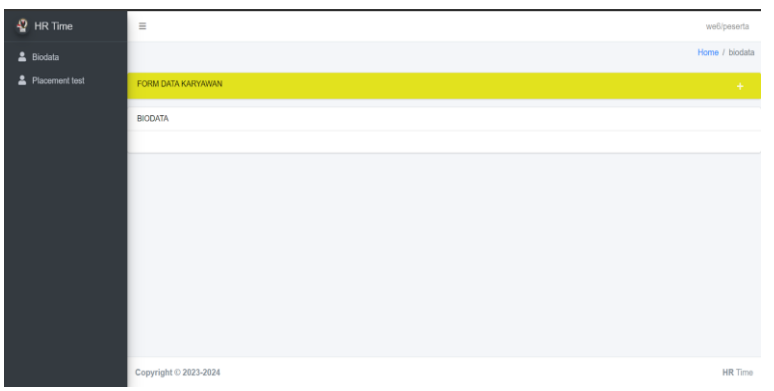

<span id="page-30-0"></span>Gambar 3. 17 Menu Biodata Peserta (jika belum terisi biodata peserta)

Di gambar 3.18. Menu biodata peserta berisi informasi pribadi peserta, seperti nomor peserta, nama, jenis kelamin, tempat lahir, tanggal lahir, alamat, nomor telepon, dan email, serta lainnya. Setelah semua informasi terisi, peserta dapat menyimpan biodata dengan mengklik tombol *save*. Hasilnya dapat dilihat di gambar 3.19.

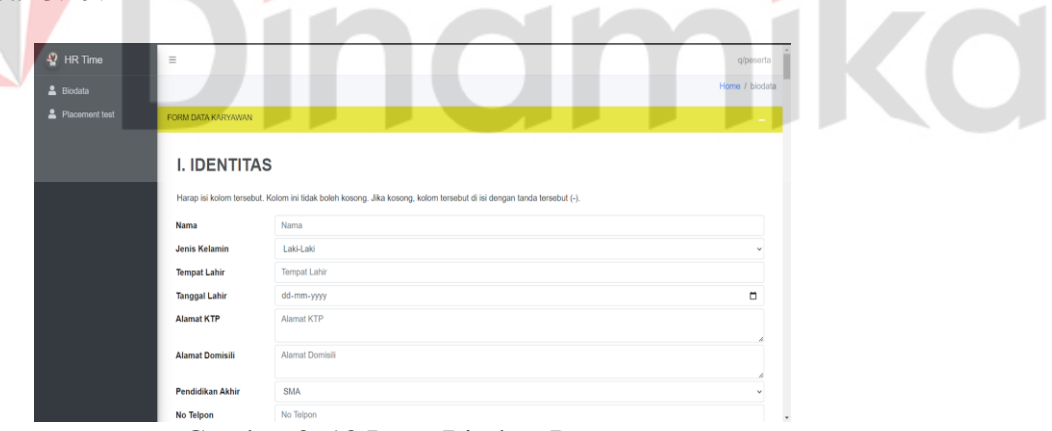

<span id="page-30-1"></span>Gambar 3. 18 Input Biodata Peserta

Di gambar 3.19. Menu biodata peserta berisi informasi pribadi peserta, seperti nomor peserta, nama, jenis kelamin, tempat lahir, tanggal lahir, alamat, nomor telepon, dan lain-lain.

| $\mathcal{D}$<br><b>HR</b> Time | $\equiv$           | g/peserta.         |
|---------------------------------|--------------------|--------------------|
| & Biodata                       |                    | Home / biodata     |
| Placement test                  | FORM DATA KARYAWAN |                    |
|                                 | BIODATA            |                    |
|                                 | Nama:              | Tgl Lahir:         |
|                                 | Thorig             | 2023-12-22         |
|                                 | Jenis Kelamin:     | Alamat Domisili:   |
|                                 | Laki-Laki          | gweg               |
|                                 | Alamat KTP:        | SIM yang dimiliki: |
|                                 | gweg               | SIM A: 12313       |
|                                 | Pendidikan Akhir:  | SIM B: 12313       |
|                                 | D <sub>3</sub>     | SIM C: 12313       |
|                                 | No Telpon:         |                    |
|                                 | 1231               | SIM D: 12313       |
|                                 | No KTP:            | Media Sosial:      |
|                                 | 12312              | $\Theta$ : 32weqwe |
|                                 | Tempat:            | $[①]$ : 321 dasda  |

<span id="page-31-1"></span><span id="page-31-0"></span>Gambar 3. 19 Menu Biodata Peserta (jika sudah terisi biodata peserta)

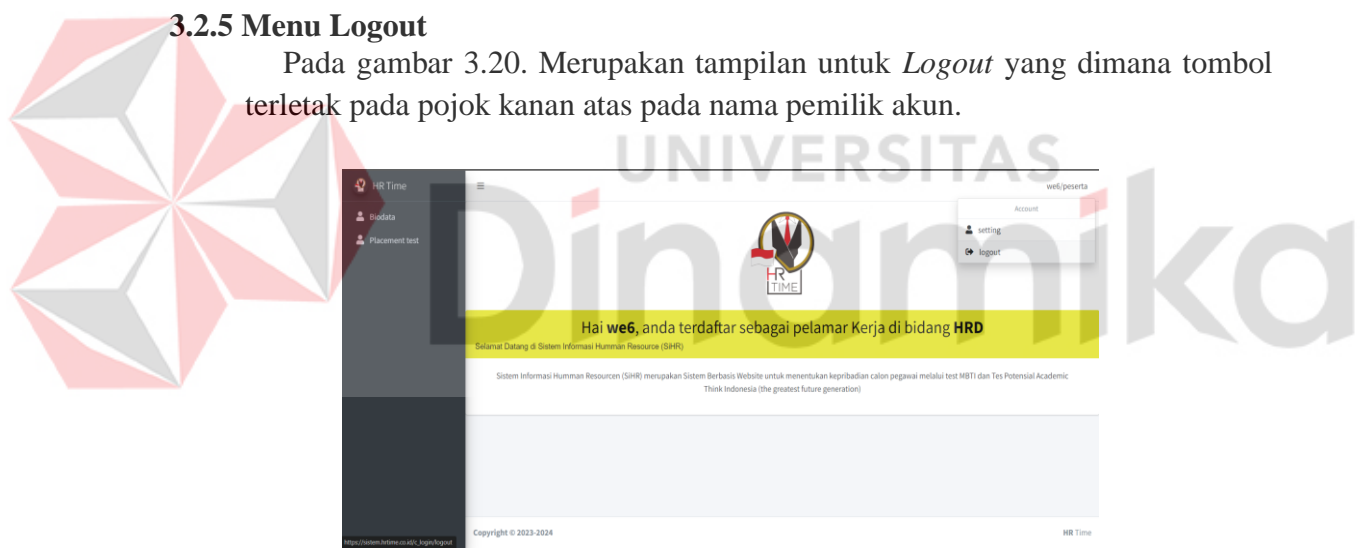

<span id="page-31-2"></span>Gambar 3. 20 Menu *Logout*

#### **DAFTAR PUSTAKA**

- <span id="page-32-0"></span>Atikawati, E., & Udjang, R. (2016). *STRATEGI REKRUTMEN DAN SELEKSI TERHADAP KINERJA KARYAWAN* (Vol. 4, Issue 1).
- Harjanto, A. (2014). SISTEM PENDUKUNG KEPUTUSAN SELEKSI CALON KARYAWAN BERDASARKAN HASIL TES PSIKOLOGI KEPRIBADIAN MENGGUNAKAN METODE AHP (Studi Kasus Di KALIMASADA). In *Jurnal Informatika* (Vol. 14, Issue 1).
- Palupi, S., Lailiyah, S., Sihotang, V., Informasi, S., Widya, S., Dharma, C., Informatika, T., & Yamin, J. M. (n.d.). *SEBATIK STMIK WICIDA SISTEM PENDUKUNG KEPUTUSAN PEMERIMAAN KARYAWAN PADA PT. SURYAINTAN TRI LESTARI DENGAN METODE AHP BERBASIS WEB*. http://suryaintan.com
- Sebagai Salah, D. (n.d.). *SKRIPSI ANALISIS REKRUTMEN DAN SELEKSI TENAGA KERJA PADA PT. LINTAS RIAU PRIMA*.
- Wang, Y., & Song, G. (2022). Application of Biographical Data in Student's Major Selection. In *Sustainability (Switzerland)* (Vol. 14, Issue 23). MDPI. https://doi.org/10.3390/su142315894

**Contract Contract Service** inamika